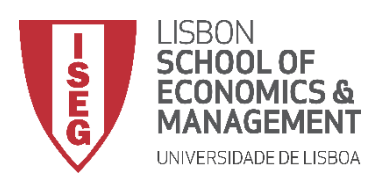

## **MESTRADO**

# MÉTODOS QUANTITATIVOS PARA A DECISÃO ECONÓMICA E EMPRESARIAL

## **TRABALHO FINAL DE MESTRADO**

RELATÓRIO DE ESTÁGIO

CONSTRUÇÃO DO DASHBOARD OPERACIONAL E DA BASE DE DADOS INTERNACIONAL E REPORTING NA EMPRESA CHRONOPOST

RITA MARIA ROSALINO MARTINS

OUTUBRO – 2018

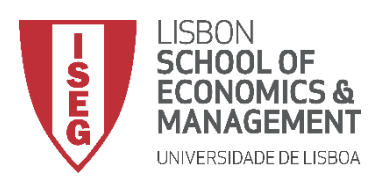

## **MESTRADO EM**

# MÉTODOS QUANTITATIVOS PARA A DECISÃO ECONÓMICA E EMPRESARIAL

## **TRABALHO FINAL DE MESTRADO**

RELATÓRIO DE ESTÁGIO

CONSTRUÇÃO DO DASHBOARD OPERACIONAL E DA BASE DE DADOS INTERNACIONAL E REPORTING NA EMPRESA CHRONOPOST

RITA MARIA ROSALINO MARTINS

**ORIENTAÇÃO:**

PROF. ALEXANDRA BUGALHO DE MOURA ENG. JOSÉ MIGUEL SANTOS

OUTUBRO – 2018

### Agradecimentos

À professora Alexandra Bugalho de Moura, agradeço a compreensão, apoio e incentivo pela orientação de excelência ao longo deste período.

Aos colaboradores da Chronopost Portugal, agradeço a possibilidade de ter estagiado com eles durante 4 meses, em especial, ao meu orientador, Eng. José Miguel Santos, que foi um orientador exemplar, entregou o seu apoio, disponibilidade e conhecimento.

A todos os meus colegas e amigos, agradeço a amizade e companheirismo, em especial aqueles que presenciaram este processo de perto.

À minha família agradeço as oportunidades que me têm proporcionado, tanto a nível escolar como pessoal. Tem sido um caminho longo, muitos obstáculos se atravessaram, mas nunca me faltou, incentivo, motivação, confiança, paciência, amizade, amor, carinho e muitas outras coisas que nem sempre foi retribuído. Agradeço em especial à minha Mãe Tita, ao meu Pai Nelinho e ao Vasco.

Agradeço a Deus.

#### Resumo

O presente relatório integrado no Mestrado de Métodos Quantitativos para a Decisão Económica e Empresarial descreve o trabalho desenvolvido durante um estágio de 4 meses na Chronopost Portugal, DPDgroup.

A DPDgroup é uma rede internacional de entrega de encomendas que agrega a DPD, Chronopost e SEUR. A Chronopost é uma empresa de transporte expresso que assegura a ligação entre o expedidor e o cliente final, particulares ou empresas, a nível nacional e internacional.

Ao longo do desenvolvimento deste trabalho foi elaborado um *Dashboard* Operacional que tem como principal objetivo possibilitar a análise de incidências (motivos pelas quais as encomendas não chegaram ao cliente final) e eventos (saídas de armazém e entregas) que ocorreram durante o fluxo de entregas. Os dados fornecidos para a sua construção foram exportados do AS400 (sistema da empresa) e os cálculos necessários à sua construção foram elaborados em Power BI.

Também foi realizada uma Base de Dados Internacional e *Reporting* que permite controlar a atividade internacional da organização, ajudando no planeamento da operação e desenvolvimento da atividade internacional da empresa. Esta foi realizada em Excel sendo que todos os cálculos auxiliares foram realizados em Power Pivot.

A construção destas ferramentas possibilita a análise de informação operacional da empresa tanto a nível nacional como internacional.

**Palavras-chave:** Entrega de Encomendas, *Dashboard* Operacional, Key Performance Indicator (*KPI*), Base de Dados, *Reporting*, Tomada de Decisão

#### Abstract

This report, describes the work carried out at Chronopost Portugal, of DPDgroup, during a 4-month internship.

The DPDgroup is an international parcel delivery network which aggregates DPD, Chronopost and SEUR. Chronopost is an express transport company, linking the dispatcher and the final customer, individuals or companies at a national and international levels.

During the development of this work, an Operational *Dashboard* was elaborated with the main objective of controlling incidents (reasons why orders did not reach the final customer) and events (warehouse deliveries) during the delivery flow. The data provided for its construction were exported from the AS400 (the company system) and the calculations were performed in Power BI.

An International Database and Reporting was also developed, allowing for the control of the international activity of the organization. This helps the planning of the operations and the development of the international activity of the company. This was done in Excel and all the auxiliary calculations were performed in Power Pivot.

The construction of these tools enables the analysis of operational information of the company both nationally and internationally.

**Key-words:** Delivery of Orders, Operational *Dashboard*, Key Performance Indicator *(KPI*), DataBase, *Reporting*, Decision Making.

## Índice

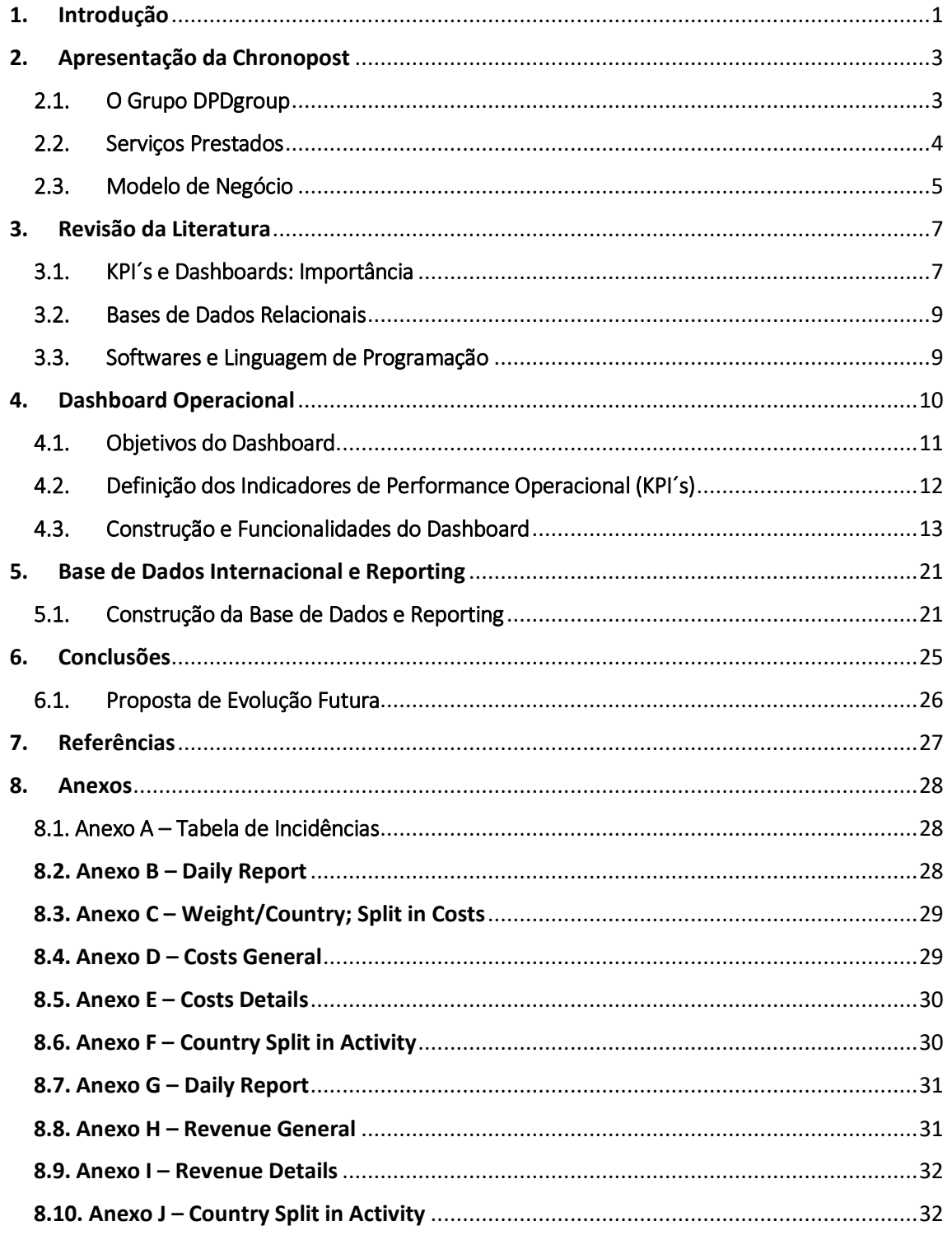

## Índice de Figuras

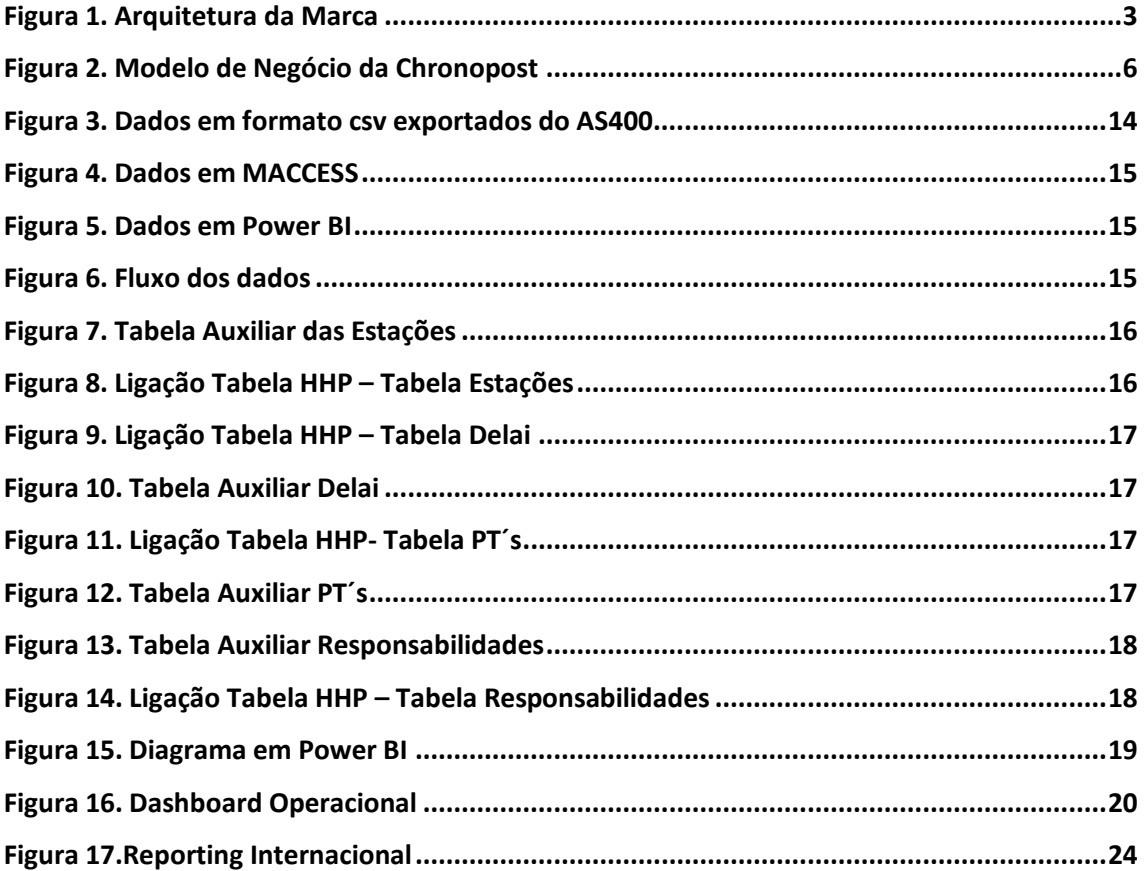

### Lista de Acrónimos

- PSI Pólo e Serviços de Inovação
- DPD Dynamic Parcel Distribution
- ODP Operador de Distribuição Postal
- OFD Sempre que a encomenda sai do armazém tem um OFD (Out For Delivery)
- POD Sempre que a encomenda é entregue ao cliente final tem um POD (Proof Of

Delivery)

- PEC Prise En Compte (Pesagem em armazém)
- KPI Key Performance Indicator
- HHP Tabela principal onde foram realizados os cálculos para a construção do *Dashboard* Operacional

BD – Base de Dados

ICS – *International Clearing Sistem*

### 1. Introdução

<span id="page-9-0"></span>O presente relatório descreve o estágio realizado na Chronopost Portugal, onde o foco consistiu no desenvolvimento de ferramentas para uso desta mesma empresa. A Chronopost integra uma das marcas comerciais da DPDgroup, constituindo uma empresa de entrega de encomendas tanto a nível empresarial como particular.

O estágio dividiu-se em duas etapas, a construção de um *Dashboard* Operacional e a construção de uma Base de Dados Internacional e o *Reporting* da mesma.

A proposta da construção do *dashboard* surgiu com a necessidade que a empresa tinha em melhorar a gestão de informação e a automatização de ficheiros. Várias áreas da empresa pretendiam aderir a um *dashboard* como ferramenta de interpretação da informação, como a área de Recursos Humanos, *Marketing*, Informática, Pólo e Serviços de Inovação e Financeira. O estágio foi alocado ao departamento de Pólo e Serviços de Inovação onde foi decidido que o primeiro *dashboard* a ser construído seria sobre o âmbito operacional da empresa. A parte operacional da empresa, ou seja, o seu modelo de negócio, a entrega de encomendas e o seu retorno caso não sejam entregues, é o dia-a-dia das pessoas que representam a Chronopost neste serviço ao cliente final. Perante a dificuldade no controlo das rotas percorridas por cada encomenda, ou seja da informação que consta em sistema, foi construído o *Dashboard* Operacional. Este tem como objetivo apoiar a equipa de gestão na tomada de decisão no que se refere à entrega bem-sucedida das encomendas.

Em Portugal, a Chronopost possui 15 estações e um total de 350 circuitos a funcionarem diariamente. É difícil controlar e garantir a entrega bem-sucedida de todos os volumes. Ocorrem imprevistos tanto da parte do operador, como falta de tempo por excesso de volumes, como do cliente final, como fornecer o endereço incorreto, levando a um retorno da encomenda. Assim, para a atividade da empresa é extremamente importante perceber rapidamente qual a causa do imprevisto, em que circuito aconteceu, com que operador, ou se é usual acontecerem sempre os mesmos imprevistos nos mesmos circuitos. A dificuldade em obter estas informações deve-se à utilização de formatos de armazenamento de informação antigos, com alguma complexidade e distintos entre departamentos. Faltava uma ferramenta que permitisse agregar toda esta informação, possibilitando a chegada ao foco do problema e a uma

solução para o mesmo. A construção do *Dashboard* Operacional veio permitir analisar diariamente o percurso de cada volume por rota e por estação. Agora é possível, por exemplo, ver diariamente no *dashboard* os imprevistos que ocorrem com maior frequência por circuito. A facilidade na interpretação da informação apoia não só a equipa de gestão no que respeita à construção das rotas, no serviço de atendimento ao cliente, na resolução de imprevistos, como os chefes de circuito no controlo do bom funcionamento das rotas e dos seus operadores.

O *Dashboard* Operacional abrange apenas informação a nível nacional. Assim, na segunda etapa deste estágio foi proposta a construção de uma Base de Dados e *Reporting* do negócio que abrangesse a informação a nível internacional, de forma a toda a informação da área operacional estar com fácil acessibilidade de interpretação. O *Reporting* elaborado através da Base de Dados tem todas as variáveis analisadas diariamente sobre todos os volumes que são exportados e importados. As variáveis foram selecionadas pelo departamento de Pólo e Serviços de Inovação. Com a sua construção é agora possível acompanhar e planear a operação da atividade internacional de forma mais simples e rápida. É possível comparar a evolução do negócio a nível internacional com anos anteriores. Com a sua construção e análise vem também a possibilidade de prever situações futuras podendo melhorar o método de exportação e importação.

O relatório está organizado da seguinte forma, no capítulo 2 dá-se a conhecer a Chronopost e o seu modelo de negócio, representado com um exemplo. O capítulo 3 faz referência à importância de um *dashboard* e de como deve ser feita a seleção dos *KPI*´s (Key Performance Indicator) mais relevantes. No capítulo 3 também se referem a relevância das bases de dados relacionais e introduzem-se os*softwares* utilizados nestes projetos. Os capítulos 4 e 5 explicam sequencialmente como foram construídos o *Dashboard* Operacional e a Base de Dados Internacional e *Reporting,* e quais as ferramentas utilizadas que permitiram cumprir o objetivo deste estágio. No final, apresentam-se as conclusões.

### 2. Apresentação da Chronopost

<span id="page-11-0"></span>A Chronopost pertence à DPDgroup, uma rede internacional de entrega de encomendas que, para além da Chronopost, também agrega as marcas comerciais DPD e SEUR. A arquitetura da marca está ilustrada na figura 1.

### 2.1. O Grupo DPDgroup

<span id="page-11-1"></span>A DPDgroup pertence à rede internacional da GeoPost, uma filial do Le Groupe La Poste em França, e foi criada em 1999 para o transporte e entrega de encomendas expresso. Na DPDgroup, 68 000 especialistas trabalham para entregar diariamente mais de 4,8 milhões de encomendas pelos 26 países em que estão presentes na Europa. Em 2017 foram entregues 1,2 biliões de encomendas e faturados 24,1 biliões de euros.

O Le Groupe La Poste está organizado em cinco unidades de negócio, La Banque Postale, Rede La Poste, Serviços-Correio-Encomendas, Serviços Digitais e a GeoPost (holding).

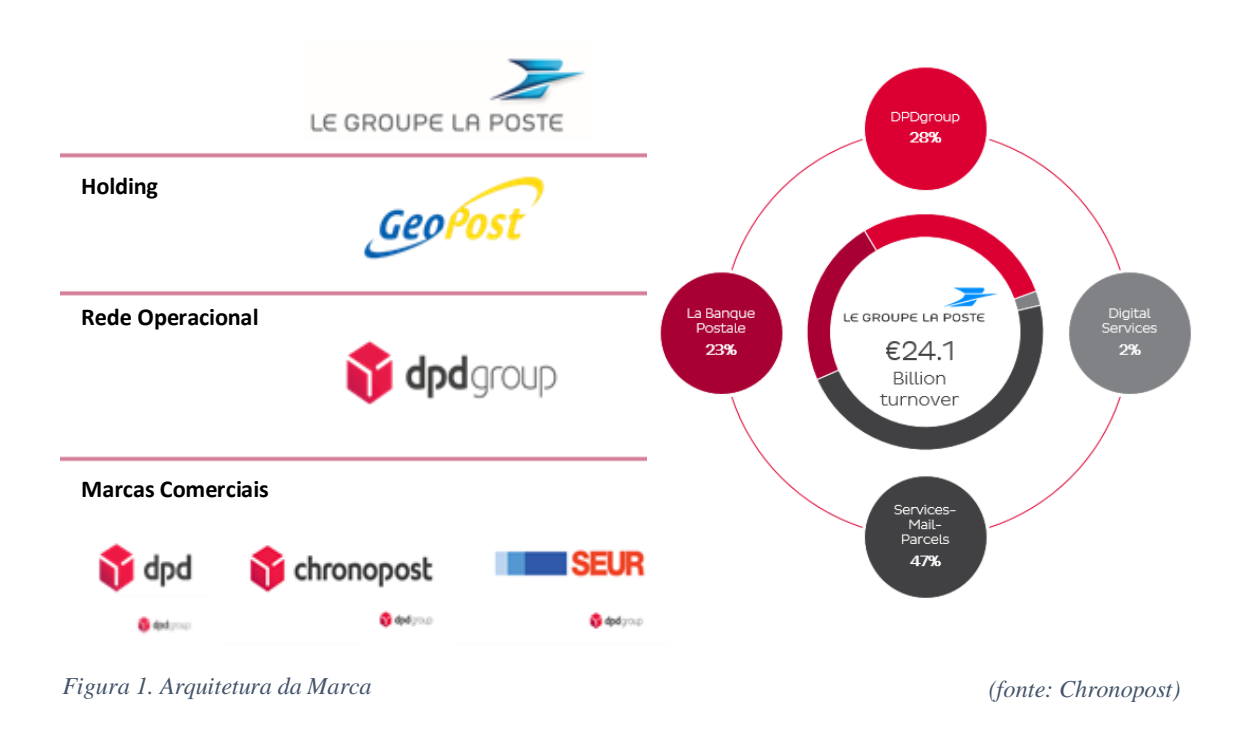

*Figura 2. Modelo de Negócio da ChronopostFigura 3. Arquitetura da Marca* 

A DPDgroup move-se pela ambição de inovação no negócio, maximização do crescimento, rentabilidade pela expansão das capacidades de entrega e pelo desenvolvimento e reforço internacional na liderança no mercado intraeuropeu.

Em Portugal, a Chronopost depende de 750 colaboradores, possui 15 estações, 350 frotas, e tem um volume de vendas de cerca de 39 milhões de euros. Neste momento, a marca Chronopost encontra-se em fase de fusão com as restantes marcas comerciais, a SEUR e a DPD, passando a denominar-se DPD.

#### 2.2. Serviços Prestados

<span id="page-12-0"></span>O grupo DPD oferece serviços de transportes de encomendas tendo por objetivo o desenvolvimento constante de serviços inovadores. Dentro do seu portfólio de serviços estão incluídos os serviços EXPRESS, CLASSIC, CLASSIC SHOP e RETURN MY PARCEL. O serviço EXPRESS consiste na entrega aérea em 220 países. O CLASSIC é um serviço nacional e internacional operado através da rede rodoviária. A CLASSIC SHOP consiste na entrega direta para uma rede de lojas de encomendas na Europa. O RETURN MY PARCEL é baseado nas devoluções nacionais e internacionais na Europa. O grupo DPD oferece também serviços de assinatura, encontrando-se numa fase em que quer estabelecer novos padrões de entrega e expandir os dois serviços de assinatura que detém em toda a Europa, o PREDICT e a PICKUP. O PREDICT é um serviço em que o período de horário de entrega é definido num máximo de 1 hora. Este serviço, para além de permitir ao cliente a escolha da data e do local da entrega (há possibilidade de reagendar), informa-o com antecedência, através de uma notificação via SMS ou email, do período em que a encomenda vai ser entregue. A rota pode ser acompanhada pelo cliente através de um mapa interativo. O serviço PICKUP conta com 32 000 pontos ou lojas *pickup* onde os clientes podem levantar as suas encomendas quando for mais conveniente.

Para além dos restantes serviços, a Chronopost implementa também os produtos de assinatura PREDICT e PICKUP em todo o território nacional. A Chronopost faz a cobertura geográfica em todo o continente e ilhas. O serviço nacional garante a entrega dos volumes de acordo com o serviço escolhido pelo cliente relativamente à urgência e

segurança. De entre os serviços possíveis encontram-se o CHRONO 10:00, que garante que o volume é entregue antes das 10:00H, o CHRONO 13:00, em que as entregas são antes das 13:00H e o CHRONO 18:00, com entregas antes das 18:00H. Assim, a missão da Chronopost é ser reconhecida como referência no mercado de entrega de encomendas, pela satisfação máxima dos clientes, procurando exceder sempre as suas expetativas.

#### 2.3. Modelo de Negócio

<span id="page-13-0"></span>Sendo uma empresa de transporte expresso, a Chronopost faz a ligação entre o expedidor e o cliente final, particulares ou empresas, a nível nacional e internacional. Ainda que referido anteriormente é importante reafirmar que a Chronopost em termos nacionais divide-se em 15 estações. Por sua vez, cada uma delas está subdividida em circuitos, associados aos códigos postais, de forma a realizar-se a triagem dos volumes e as rotas dos distribuidores, o que perfaz o total de 350 circuitos.

Para uma melhor compreensão do modelo de negócio, a figura 2 descreve o fluxograma com todos os processos a que uma encomenda é sujeita. A primeira fase do estágio consistiu na compreensão e descrição do tipo de rotas (como apresentado na figura 2) realizadas pela Chronopost e na possível ocorrência de uma incidência. Uma incidência é o motivo pela qual a encomenda não foi entregue ao cliente final (Anexo A – Tabela de Incidências).

Consideremos o exemplo na figura 2. Suponha-se que a Nespresso, um dos maiores clientes da Chronopost, pretende enviar um volume, por exemplo uma máquina de café, para um cliente com morada em Évora. O volume passa pelos seguintes fluxos:

- Depois do pedido de recolha por parte da Nespresso, o volume é recolhido pela Chronopost, numa das suas carrinhas, e levado para a Estação de Lis1.
- Durante a noite são realizadas ligações entre estações, o volume segue então de camião para Évora.
- No dia seguinte, pela manhã, o volume é triado para o seu respetivo circuito, seguindo para distribuição. Nesta etapa do processo o volume deverá ser entregue ao cliente final, um Particular ou uma Empresa. No entanto, pode

ocorrer um imprevisto, como por exemplo, o cliente não se encontrar em casa ou a morada estar errada.

- No caso de não ter sido entregue, o volume regressa à estação de Évora.
- É feita uma 2ª tentativa de entrega por parte da Chronopost, e o volume é incluído no seu respetivo circuito. No caso de não se ter conseguido corrigir a morada, o envio fica parado em armazém. Neste caso, o Serviço de Atendimento ao Cliente tentará resolver a causa de paragem em armazém contactando o cliente ou o expedidor.
- Caso a morada se encontre incorreta por responsabilidade do cliente, o volume é novamente incluído em circuito e entregue ao cliente final. Se for por responsabilidade do expedidor (Nespresso), segue para Lis1, caso em que o volume é devolvido ao expedidor.

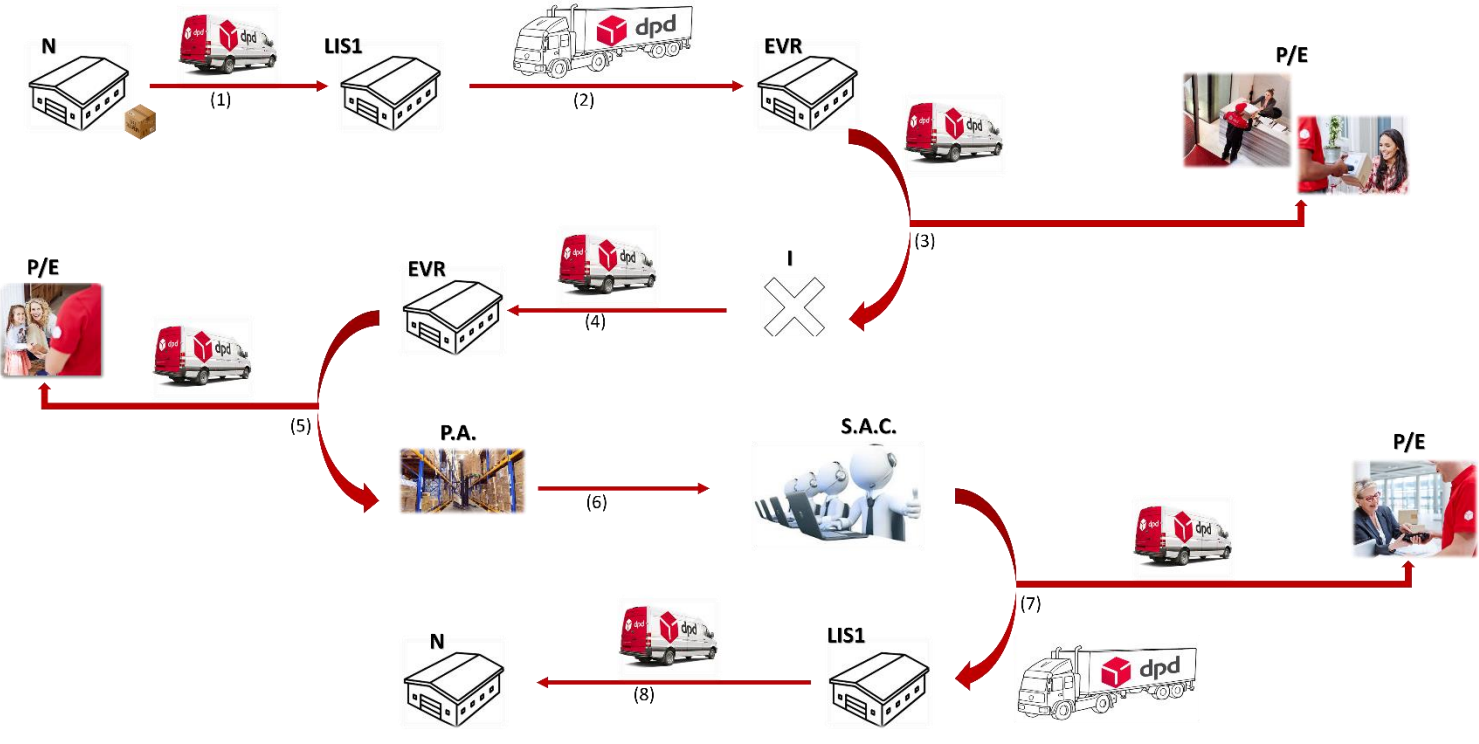

*Figura 4. Modelo de Negócio da Chronopost*

*Figura 5. Modelo de Negócio da Chronopost*

*N-Nespresso LIS1 – Chronopost, Estação 1 de Lisboa EVR- Chronopost, Estação de Évora P/E – Entrega a Cliente Particular ou Empresa S.A.C. – Serviço de Atendimento ao Cliente P.A. – Parado em Armazém I – Incidência*

*Figura 6. Dados em formato csv exportados do AS400*

#### 3. Revisão da Literatura

<span id="page-15-0"></span>Neste capítulo apresentam-se alguns conceitos chave utilizados durante a elaboração do *Dashboard* e da Base de Dados Internacional e *Reporting*. Também se apresentam os *softwares* utilizados na construção destas ferramentas.

#### 3.1. KPI´s e Dashboards: Importância

<span id="page-15-1"></span>Os *Dashboards* têm vindo a ser cada vez mais utilizados pelas empresas, por forma a monitorizarem eficazmente as suas operações. Segundo Caldeira (2010), "O *Dashboard* pode ser interpretado como um veículo de comunicação, essencialmente de visualização gráfica, onde se expõe um conjunto de informação revelante" (pp.18). A visualização gráfica é um ponto essencial, permitindo uma análise fácil e clara, não sendo necessário qualquer conhecimento adicional para que este possa ser interpretado. Os seus destinatários podem ser decisores de topo, intermédios, colaboradores ou pessoas fora da organização. Assim, o *Dashboard* é um instrumento que permite o controlo de informação empresarial servindo como suporte à tomada de decisão. No caso da Chronopost chegou-se à conclusão que esta ferramenta era particularmente necessária no departamento de Pólo de Serviços de Inovação, tendose começado pela construção do *Dashboard* neste departamento.

O *Dashboard* diferencia-se de outros instrumentos de resumo de informação por ser uma ferramenta de monotorização, apresentar o ponto de situação dos principais *drivers* da atividade da organização, incluir toda a informação desejada, preferencialmente através de gráficos numa página A4 de forma a transmiti-la de imediato. Trata-se de uma ferramenta que permite assinalar situações que seriam difíceis de identificar individualmente. Utiliza instrumentos de construção que eficazmente concebem um *layout* simples, claro, direto e elegante (Caldeira, 2010). Segundo Caldeira (2010), no nosso dia-a-dia deparamo-nos com diversos *Dashboards*. É o caso da informação sobre o tempo, pois é controlada sistematicamente e a comunicação é feita através de gráficos com um *layout* específico. O autor salienta também o exemplo do *cockpit* de um avião, em que o mesmo permite ao decisor (piloto) o acesso à informação em tempo real bem como retificar alguma alteração de rota e ter

de imediato consciência das suas decisões (manobras), devido à informação relevante estar com a visualização gráfica adequada para o piloto. Comumente, ambos os exemplos têm o cuidado de transmitir determinada mensagem, apresentando um *design* simples, claro e elegante de forma rápida e eficaz.

Quando se constrói um ecrã A4, para além de se ter em conta todas as características estatísticas que este deve apresentar, deve-se fazer a seleção dos *KPI*  (*Key Performance Indicators*) cuidadosamente, (Eckerson, 2010). Segundo Eckerson (2006), um *KPI* é definido como uma métrica que avalia a *performance* da organização ou indivíduo que executem atividade operacional. É um elemento de análise crítica para o estado atual e evolutivo da organização. Harold (2011) diz que os *Dashboards* e os *KPI´s* são escolhidos consoante a organização, constituindo indicadores-chave para alcançar os objetivos da mesma. Defende também que a escolha de *KPI´s* está diretamente ligada ao sucesso do *Dashboard*, melhorando a tomada de decisão da organização no que respeita ao aumento da qualidade do serviço e à rápida identificação de problemas.

De acordo com Eckerson (2006), os *KPI´s* para a construção de um *Dashboard* devem possuir as seguintes características:

- Estar alinhados com a estratégia e os objetivos da empresa;
- Ser propriedade de um indivíduo ou grupo que é responsável pelo seu resultado;
- Medir indicadores que conduzem a empresa. Ser fundamentais na performance pretendida pela organização;
- Ser acionáveis no sentido em que são baseados em informação útil e os seus utilizadores os podem utilizar para melhorar a performance da empresa;
- Ser poucos, pois o objetivo é focar os utilizadores no que realmente importa, não dispersando a sua atenção em muitas coisas;
- Ser simples e de fácil compreensão e não devem conter índices complexos que os utilizadores não sabem como influenciar diretamente;
- Equilibrar-se e reforçar-se mutuamente e não se prejudicarem entre si;
- Iniciar mudanças positivas na organização;
- Ser fundamentado em regras e cálculos de modo a serem integrados no *Dashboard*;
- Demonstrar o seu desempenho em contexto, aplicando objetivos, metas e limites para que os seus utilizadores possam avaliar a sua evolução. As organizações podem aumentar o impacto de *KPI´s*, aplicando compensações ou incentivos aos mesmos, mas sempre aos que estão bem compreendidos e estáveis.
- Ser revistos e atualizados ao longo do tempo de modo a não perderem o seu impacto.

#### 3.2. Bases de Dados Relacionais

<span id="page-17-0"></span>Segundo Ullman e Widom (2007), as Bases de Dados são ferramentas centrais no conceito de *Business Intelligence*, permitindo o armazenamento de grandes quantidades de informação de forma estruturada e de fácil acesso. De facto, o modelo de dados relacional é atualmente umas das formas de armazenamento mais utilizada pelas empresas. Assim, uma Base de Dados é uma ferramenta de recolha e organização de informação, sobre pessoas, produtos, encomendas ou qualquer outro assunto. As bases de dados começam por ser listas num programa de processamento de texto, mas diretamente ligado ao crescimento desta lista estão as inconsistências e repetições dos dados, tornando-os difíceis de compreender. Então, assim que estes problemas começam a aparecer, de acordo com instruções da Microsoft, deve-se transferir os dados para uma Base de Dados criada por um Sistema de Gestão de Bases de Dados (DBMS), como o Access.

O Access permite adicionar novos dados à Base de Dadosjá criada, editar dados que já lá estejam bem como eliminar informações, como por exemplo quando um artigo é vendido. Permite também organizar e visualizar os dados de diversas formas e partilhálos com outras pessoas através de relatórios, *email* ou da *internet*.

### 3.3. Softwares e Linguagem de Programação

<span id="page-17-1"></span>Para a implementação de projetos, tais como *Dashboards* e Base de Dados, é necessária a escolha de *softwares*. É necessário ter consciência que o *software* deve ser escolhido de forma a simplificar e a acelerar o trabalho em todos os projetos. Desta

forma, para a implementação do *Dashboard* Operacional foi escolhido o Power BI e para a construção da Base de Dados Internacional o Power Pivot, um *add-in* do *Excel*. Como referido pela Microsoft, um *software* é o aumento da disponibilidade dos dados bem como a obtenção do poder de transformar e apresentar conhecimentos aprofundados com relatórios modernos.

O Power BI é um serviço de análise de negócios que fornece informação para decisões rápidas e conscientes. Permite a transformação visual de dados e a possibilidade de os compartilhar com colegas em qualquer dispositivo. Assim, permite a partilha de *dashboards* personalizados e relatórios interativos por todos os membros da organização.

O Power Pivot é uma tecnologia de modelação de dados que permite criar modelos de dados, estabelecer relações e criar cálculos, possibilitando trabalhar com grandes conjuntos de dados. Uma vez que o Power Pivot é um *add-in* do Excel, torna-se mais fácil de trabalhar pela familiaridade.

Foram necessários, ao longo do relatório, o cálculo de medidas. Para isso utilizou-se a linguagem *Data Analysis Expressions* (DAX), que permite aos utilizadores definir cálculos personalizados em colunas e medidas calculadas. Tal como o Excel, o DAX fornece uma variedade de funções que permitem executar cálculos usando datas, horas ou criando valores condicionais. No entanto, as fórmulas DAX diferem das utilizadas em Excel por fazerem sempre referência a uma coluna ou tabela completa e por incluir um tipo de função que retorna uma tabela como resultado, em vez de um valor único.

### 4. Dashboard Operacional

<span id="page-18-0"></span>A finalidade da construção do *Dashboard* Operacional foi contribuir para a tomada de decisão das equipas de gestão. Apoia tanto o *BackOffice* no que respeita à análise e utilização da informação, como o *FrontOffice* na gestão de rotas por parte dos chefes de equipa. Assim, melhora a *performance* contínua da empresa através do controlo de imprevistos e eventos que possam ocorrer durante o fluxo de entregas. Durante o estágio na Chronopost foi construído de raiz o *Dashboard* Operacional para o departamento de Pólo e Serviços de Inovação com base na informação dispersa que existia.

#### 4.1. Objetivos do Dashboard

<span id="page-19-0"></span>A Chronopost não dispunha de qualquer tipo de ferramenta de análise de informação sobre as suas operações, nomeadamente sobre a rota percorrida pela encomenda, se esta era entregue com sucesso ou retornava ao armazém. Isto dificultava o melhoramento das rotas, o controlo das incidências, e estudos internos que se pretendessem fazer nesta área. Um dos principais objetivos deste estágio assentou na definição de *KPI´s* e na sua utilização na realização de um *Dashboard*, a partir da informação desagregada que existia.

De fato, a Chronopost precisava de automatizar e facilitar a análise e gestão da informação sobre todas as áreas que integra. Esta informação circula diariamente via *email* entre diferentes departamentos. De entre os diferentes departamentos que trocam informação via e*m*ail encontram-se os departamentos de Informática, Faturação, Operações, Controlo de Gestão, *Marketing*, Comercial, Recursos Humanos e o Pólo e Serviços de Inovação. Muitas vezes esta informação não era passível de ser analisada. Isto devia-se, por exemplo, à qualidade dos formatos que ainda corriam na empresa, como por exemplo, informação "crua" em sistema, ficheiros corridos em Excel, ficheiros PDF e preenchidos manualmente ou ficheiros demasiado grandes para serem tratados em *Excel* (nº de registos superiores a 1 milhão). A informação assim disponibilizada tornava-se extremamente difícil de ser analisada e de ser útil. Devido ao elevado número de informação, e às diferentes áreas distintas dentro da empresa, foi decidido pelo departamento de PSI (Pólo e Serviços de Inovação) construir primeiramente o *Dashboard* apenas com informação referente à área operacional da empresa.

Assim, o projeto deste estágio consistiu na definição de *KPI*´s para a construção de um *Dashboard* Operacional usando o Power BI, terminando com o uso de diferentes formatos e disponibilizando toda a informação necessária de uma forma clara, coerente e percetível a todos os elementos da equipa Chronopost. Deixou assim de ser necessário, para a análise de informação operacional, qualquer conhecimento específico relativamente às suas funções. Deste modo, o *Dashboard* cumpre um dos

seus principais objetivos (Caldeira, 2010), em que qualquer gestor ou operador de distribuição consegue interpretar a informação que ele contém.

Construiu-se um *Dashboard* na área operacional pois é aqui o foco do negócio da Chronopost. Não sendo este um mercado estático, esta é uma área que está em constante evolução, tendo de inovar de forma a responder à concorrência e satisfazer o cliente com a máxima eficiência, sem falhas, ou seja sem incidências.

### <span id="page-20-0"></span>4.2. Definição dos Indicadores de Performance Operacional (KPI´s)

De forma a construir o *Dashboard* de apoio à tomada de decisão do departamento de operações definiram-se indicadores operacionais que permitem avaliar a eficiência na entrega de encomendas. Também se definiram indicadores relativos à ocorrência de incidências na entrega das mesmas. De fato a existência de um elevado número de imprevistos e eventos que ocorrem durante o envio de um volume leva o departamento das operações a querer analisar diariamente o percurso de cada volume, de forma a identificar o foco do problema. Como tal, foram selecionados para o Dashboard indicadores relativos apenas aos imprevistos que mais obstáculos colocam à melhoria e performance contínua da empresa, de acordo com a experiência da empresa.

Os imprevistos são internamente denominados de incidências, por exemplo, o motivo pela qual a encomenda não foi entregue ao cliente final. As diferentes incidências distinguem-se por numeração. No anexo A encontra-se uma tabela com todas as incidências que se consideram possíveis de acontecer.

Os indicadores foram escolhidos juntamente com a equipa, com base no histórico da empresa. Assim as incidências selecionadas foram**:**

- "500's": incidência que representa o desconhecimento do endereço e é responsabilidade da Chronopost.
- "510's": representa uma falta de tempo por parte do ODP, ou seja, o volume não foi entregue ao cliente. Esta é uma situação não benéfica para a Chronopost pois é da sua responsabilidade. Pode representar um aumento de envios face aos ODP´s contratados, negligência por parte destes ou uma

situação inesperada, como um acidente, por exemplo. Estas situações devem ser de fácil observação.

No que se refere a eventos, os estados selecionados foram:

- "POD'S": Evento que ocorre quando uma encomenda é entregue ao cliente final.
- "OFD'S": Evento que acontece quando uma encomenda sai do armazém.
- "Nº de Envios": por exemplo, a Worten Colombo envia duas televisões para a Worten Vasco da Gama, isto representa 2 volumes mas apenas 1 envio.
- "PEC'S": Pesagem de uma encomenda em armazém.

Para cada uma destas incidências é possível observar no *Dashboard* o número das ocorrências no dia anterior, por dia do mês e ano atual ou do ano anterior, a média diária por mês e em valor acumulado. Estes valores são possíveis de obter em termos nacionais, regionais, por estação e por circuito de uma respetiva estação.

### 4.3. Construção e Funcionalidades do Dashboard

<span id="page-21-0"></span>Antes de iniciar a construção do *Dashboard* foi necessário adquirir alguns conhecimentos relevantes, de forma a haver um relacionamento de proximidade com as designações e os formatos usados pelo departamento. Para isso, foram realizadas algumas análises internas em Excel. Por exemplo, o número de "402´s" (retorno a armazém para entrega) do mês anterior. De modo a perceber o modelo de negócio da Chronopost também foi dispensado um dia de acompanhamento num circuito de triagem e distribuição.

No início da construção do *Dashboard* foi importante ter em consideração os indicadores pretendidos e ditados anteriormente, os resultados do dia anterior, os acumulados, a média diária ou mensal e a quantidade por hora.

Após consolidado o conhecimento sobre o fluxo dos volumes, as variáveis intervenientes no percurso bem como a linguagem utilizada pela empresa, e também depois de serem definidos os *KPI*´s, iniciou-se o tratamento dos dados para a construção do *Dashboard* Operacional, em Power BI.

Os dados necessários à construção do *Dashboard* são exportados do AS400 (sistema utilizado pela empresa) em formato csv (*comma separated values*). Os registos que se obtêm no sistema são gravados através dos *scanners* da Chronopost, pelos operadores de distribuição (ODP's), ou seja, através de aparelhos de leitura ótica que permitem a conversão de imagens, fotografias ou texto, num formato digital que pode ser manipulado. A informação tratada reflete dados de Janeiro de 2017 a Fevereiro de 2018, sendo que no *Dashboard* apresenta-se o último mês do ano corrente e mês corrente do ano anterior. Assim é possível analisar e ser feita uma análise da progressão do setor operacional da Chronopost.

| Ficheiro Editar Formatar Ver Ajuda                                                             |
|------------------------------------------------------------------------------------------------|
| "09560000751532S", "L000008220011441", "<br>D", "KFC41", "PEC", 20170201, "000001", "PT01", "" |
| D","KFC21","PEC",20170201,"000001","PT01",""<br>"09560000747797N", "L000005450034692", "       |
| "096727900031584", "D2170131153913", "<br>M", "", "PEC", 20170201, "000220", "PT01", ""        |
| "09668447030766Y","D2170131154359","<br>M", "", "PEC", 20170201, "000223", "PT01", ""          |
| "09746825002852N",""," M","","PEC",20170201,"000645","PT01",""                                 |
| "097847860000660","4675535061"," M","KFC21","PEC",20170201,"000655","PT01",""                  |
| "095990015291206","29035-17"," D","ACMP1","PEC",20170201,"000705","PT01",""                    |
| "096684470307650","D2170131120905"," M","","PEC",20170201,"000225","PT01",""                   |
|                                                                                                |

*Figura 7. Dados em formato csv exportados do AS400*

A figura 3 mostra o formato dos dados guando são exportados do AS400. Observa-se<br>*Figura 8. Dados em formato csv exportados do AS400* que a informação está dividida em nove colunas, que significam:

1. "HHPIDENTI" – Número da guia de transporte de cada volume;

2. "HHPMASTER" – Guia mestre de cada guia, ou seja, cada volume tem uma guia, no entanto quando o mesmo envio tem mais de um volume, estes são incluídos na mesma guia mestre.

- 3. "HHPDELAI" Indica qual o serviço Chrono que o cliente escolheu;
- 4. "HHPNUMTOU" Circuito correspondente ao volume;
- 5. "HHPINC" Incidências dadas ao volume desde o expedidor até ao cliente final;
- 6. "HHPDATINC" Data em que ocorreu cada incidência;
- 7. "HHPHORAINC" Hora em que ocorreu cada incidência;
- 8. "HHPSITEO" Estação de origem do volume;

9. "HHPSITED" – Estação de destino do volume.

Os cálculos necessários ao início da construção do *Dashboard* foram elaborados em Power BI, utilizando a linguagem DAX (*Data Analysis Expressions*). Os dados foram importados para uma base de dados em MSACCESS (figura 4) de forma a garantir um *backup* de fácil recuperação. Separadamente foi criada uma ligação direta ao Power BI, onde os dados foram tratados.

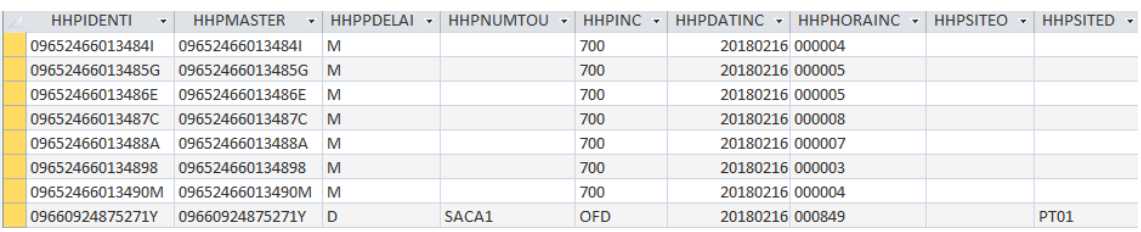

*Figura 10. Dados em MACCESS*

#### *Figura 11. Dados em MACCESS*

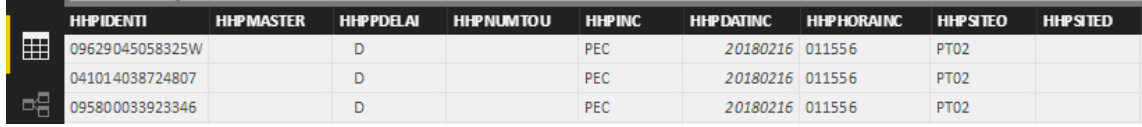

*Figura 13. Dados em Power BI*

#### *Figura 12. Dados em Power BI*

O diagrama representado na figura 6 mostra as etapas a que os dados foram sujeitos

#### até à construção do Dashboard.

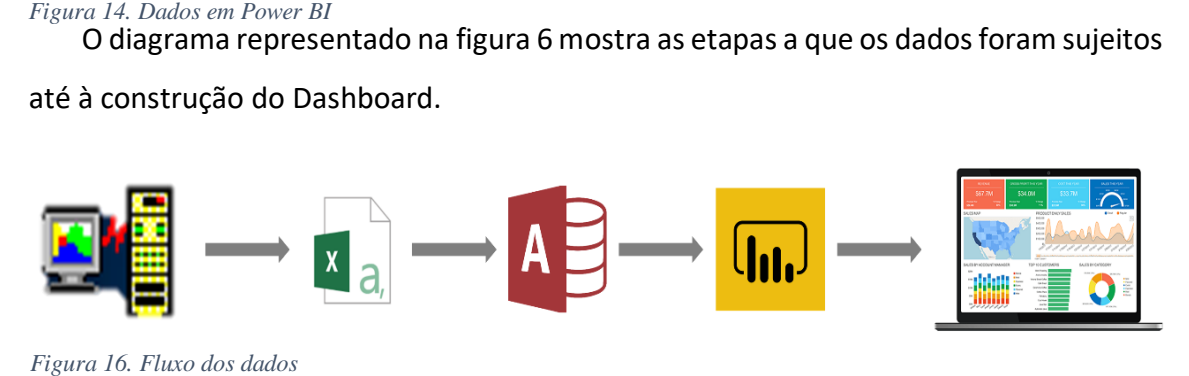

*Figura 15. Fluxo dos dados (AS400 – CSV – ACCESS – POWER BI – Dashboard)* 

*Figura 17. Fluxo dos dados*  tabelas em EXCEL. São tabelas auxiliares que permitem a fazer a ligação entre a tabela Para além da informação vinda do ACESS, foram também elaboradas manualmente importada do ACESS (tabela HHP) e a informação que não era observada diretamente e que foi necessária para os cálculos dos indicadores. As tabelas foram elaboradas com base no conhecimento do negócio, como a Tabela Auxiliar das Estações (figura 7). Toda esta informação foi importada para o Power BI. Por exemplo, a Tabela Auxiliar das Estações permitiu-nos saber qual era a estação, região e país de cada circuito.

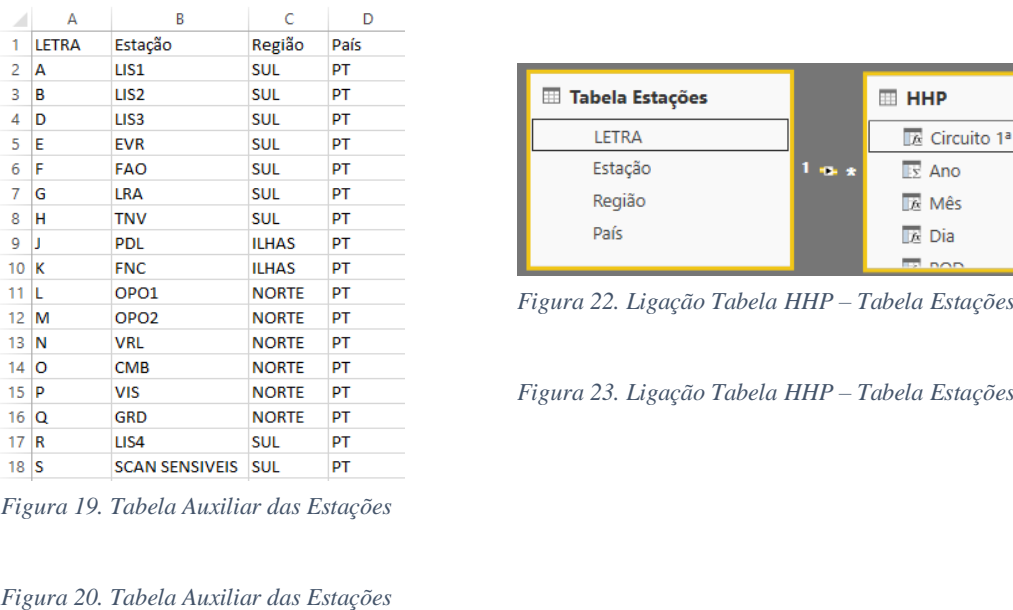

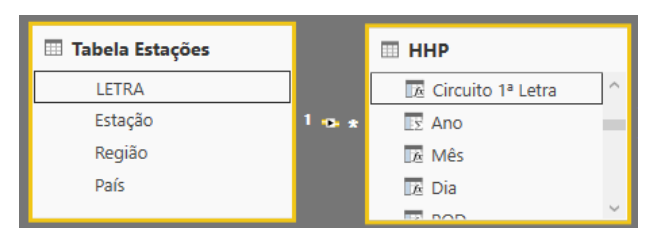

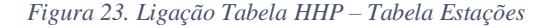

*Figura 19. Tabela Auxiliar das Estações*

#### *Figura 18. Tabela Auxiliar das Estações*

Apesar de o Power BI permitir, durante a construção de um *Dashboard*, que sejam filtrados dados, por exemplo só guias que têm um POD ou um OFD, sem ter de se contruir uma nova coluna, houve por vezes necessidade de o fazer. De facto, por vezes foi necessário usar novas colunas para se chegar a dados sobre os quais não temos acesso direto, sendo inevitável o uso dos mesmos.

Alguns dos serviços que a Chronopost presta distinguem-na de empresas concorrentes, como o serviço Chrono. Contudo, para que essa distinção seja positiva, os horários escolhidos pelos clientes têm de ser cumpridos. Face a isto é importante que as falhas estejam monitorizadas. A tabela Delai (figura 9), também uma tabela auxiliar, mostra até que horas pode ser entregue o volume em cada um dos serviços. O serviço "M", até às 10.00H, o "A", até às 13.00H e os restantes até às 18.00H. As horas estão em decimal de modo a ser possível fazer a comparação com a "Hora Decimal". Assim, repetiu-se o procedimento de importação da tabela auxiliar e ligou-se à tabela HHP (tabela principal).

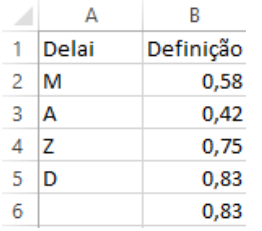

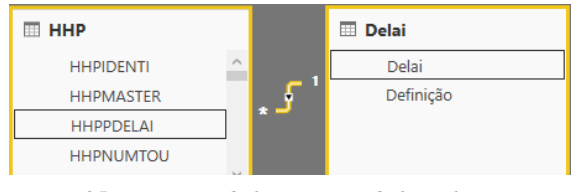

*Figura 25. Ligação Tabela HHP – Tabela Delai*

*Figura 28. Tabela Auxiliar Delai*

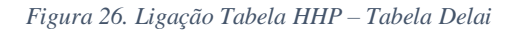

#### *Figura 27. Tabela Figura 29.Tabela Auxiliar Delai*

A figura 11 representa a tabela auxiliar PT´s que contém todas as estações. Permitiu assim saber em que estações ocorrem as incidências "402" e "403", (retorno a armazém para entrega e retorno a armazém, respetivamente), com maior frequência, pois como estas são dadas em armazém, nas estações respetivas não é possível reconhecê-las na coluna HHPINC, apenas o circuito. Foi feita uma nova ligação, entre a coluna HHPNUMTOU e a tabela PT's.

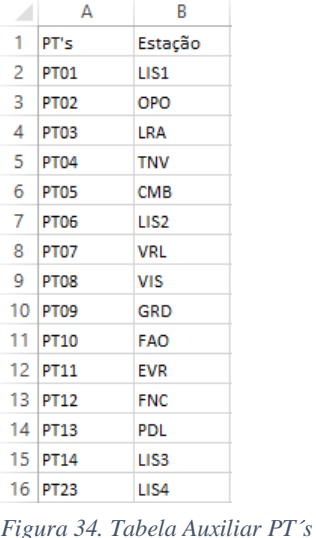

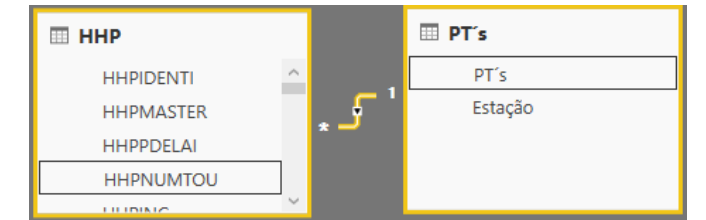

*Figura 31. Ligação Tabela HHP- Tabela PT´s*

*Figura 30. Ligação Tabela HHP- Tabela PT´s Figura 32. Tabela Auxiliar PT´sFigura 33. Ligação Tabela HHP-Tabela PT´s*

#### *Figura 35. Tabela Auxiliar ResponsabilidadesFigura 36. Tabela Auxiliar PT´s*

O dia é uma variável com bastante relevância neste estudo, pois todas estas variáveis têm de ocorrer no mesmo dia. É assim importante juntar a todas elas o dia em que ocorreram. Assim, com base em toda a informação já adquirida, calculam-se todas as guias que tiveram um OFD e um 500, criando logo maneira de as distinguir, anexando a data. Sucessivamente, calculam-se as guias que tiveram OFD, 500 e 400, o processo que deve acontecer na realidade. O objetivo é alcançar as que não tiveram 400, processo que não deve acontecer. Com todas as variáveis já existentes na HHP, conseguiu-se

saber os OFD´s que tiveram 500 mas não tiveram 400. Por fim, retirou-se ao último cálculo as guias que tiveram POD, calculando-se primeiro as guias que tiveram OFD, 500 e POD.

A última tabela auxiliar a ser adicionada ao diagrama da HHP foi a das Responsabilidades (figura 13), pois outro objetivo do *Dashboard é* indicar se o motivo pela qual os volumes não chegaram ao cliente final é responsabilidade da Chronopost ou do cliente.

| ou do cliente. |                               |                          |                |                                |                   |  |
|----------------|-------------------------------|--------------------------|----------------|--------------------------------|-------------------|--|
| Nº             | Descrição                     | <b>Responsabilidades</b> | N <sup>o</sup> | Descricão                      | Responsabilidades |  |
|                | 400 IMPORTAÇÃO RECEBIDA       | Cli                      | 500            | ENDERECO DESCONHECIDO          | Cli               |  |
|                | 401 PROBLEMA ENDERECO ENTREGA | Cli                      | 501            | <b>ENDERECO INCORRECTO</b>     | Cli               |  |
|                | 402 RETORNO ARM.P/ENTREGA     | Cli                      |                | 502 ALTERAÇÃO DE MORADA        | Cli               |  |
|                | 403 RETORNO AO ARMAZÉM        | Cli                      |                | 503 ENVIO RECUSADO             | Cli               |  |
|                | 405 CHEGADA ARM.DESTINO       | Cli                      |                | 504 FALTA DE PAGAMENTO         | Cli               |  |
|                | 410 ENVIO PARADO EM ARMAZEM   | Cli                      | 505            | DESTINATÁRIO FECHADO - EMP     | Cli               |  |
|                | 411 ERRO DE LIGAÇÃO           | <b>CIPT</b>              |                | 506 DESTINATÁRIO AUSENTE - PAR | Cli               |  |
|                | 412 ENVIO DANIFICADO          | <b>CIPT</b>              |                | 508 ENCERRADO PARA FÉRIAS      | Cli               |  |
|                | 413 ATRASO NA LIGAÇÃO         | <b>CIPT</b>              |                | 509 ALTERAÇÃO DATA DE ENTREGA  | Cli               |  |
|                | 414 SAIDA PARA ENTREGA        | Cli                      |                | 510 FALTA DE TEMPO             | <b>CIPT</b>       |  |
|                | 415 REMETIDO - AGENTE ENTREGA | Cli                      |                | 511 TEMPO DE ESPERA (+15 MIN)  | Cli               |  |
|                | 416 ENVIO NÃO RECEBIDO        | Cli                      |                | 512 CIRCUITO ERRADO            | <b>CIPT</b>       |  |
|                | 417 ENV.PARCIALMENTE RECEBIDO | <b>CIPT</b>              |                | 513 LOCAL NÃO ACESSIVEL        | Cli               |  |
|                | 418 CONS.N/MANIF./ ATRASO VÔO | Cli                      |                | 514 IMTEMPÉRIES                | Cli               |  |
|                | 419 FALTA CAPACIDADE CIRCUITO | <b>CIPT</b>              |                | 515 OUTRAS RAZÕES              | <b>CIPT</b>       |  |
|                | 420 RET.NO ARMAZEM / ERRO TG2 | <b>CIPT</b>              |                | 516 N/CONSEGUE CAPTURAR GUIA   | <b>CIPT</b>       |  |
|                | 421 Falta Selo/Selo Partido   | <b>CIPT</b>              | 517            | N/ENTREG.AM - PED.CLIENTE      | Cli               |  |
|                | 450 PREDICT NOVA DATA/MORADA  | Cli                      |                | 518 ZONAS PERIGOSAS            | Cli               |  |

*Figura 37. Tabela Auxiliar Responsabilidades*

*Figura 39. Ligação Tabela HHP – Tabela Responsabilidades Figura 38. Tabela Auxiliar Responsabilidades*

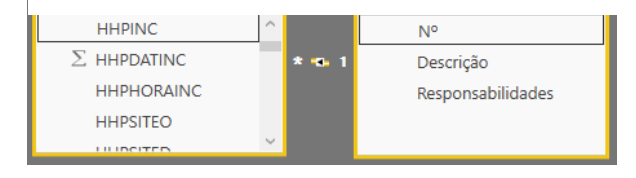

*Figura 40. Ligação Tabela HHP – Tabela Responsabilidades*

*Figura 41. Diagrama em Power BIFigura 42. Ligação*  Um exemplo do diagrama final que permitius robitenção de várias variaveis para os<br>Tabela HHP – Tabela Responsabilidades *KPI*´s e posteriormente a sua utilização para a construção do *Dashboard* está representado na figura 15.

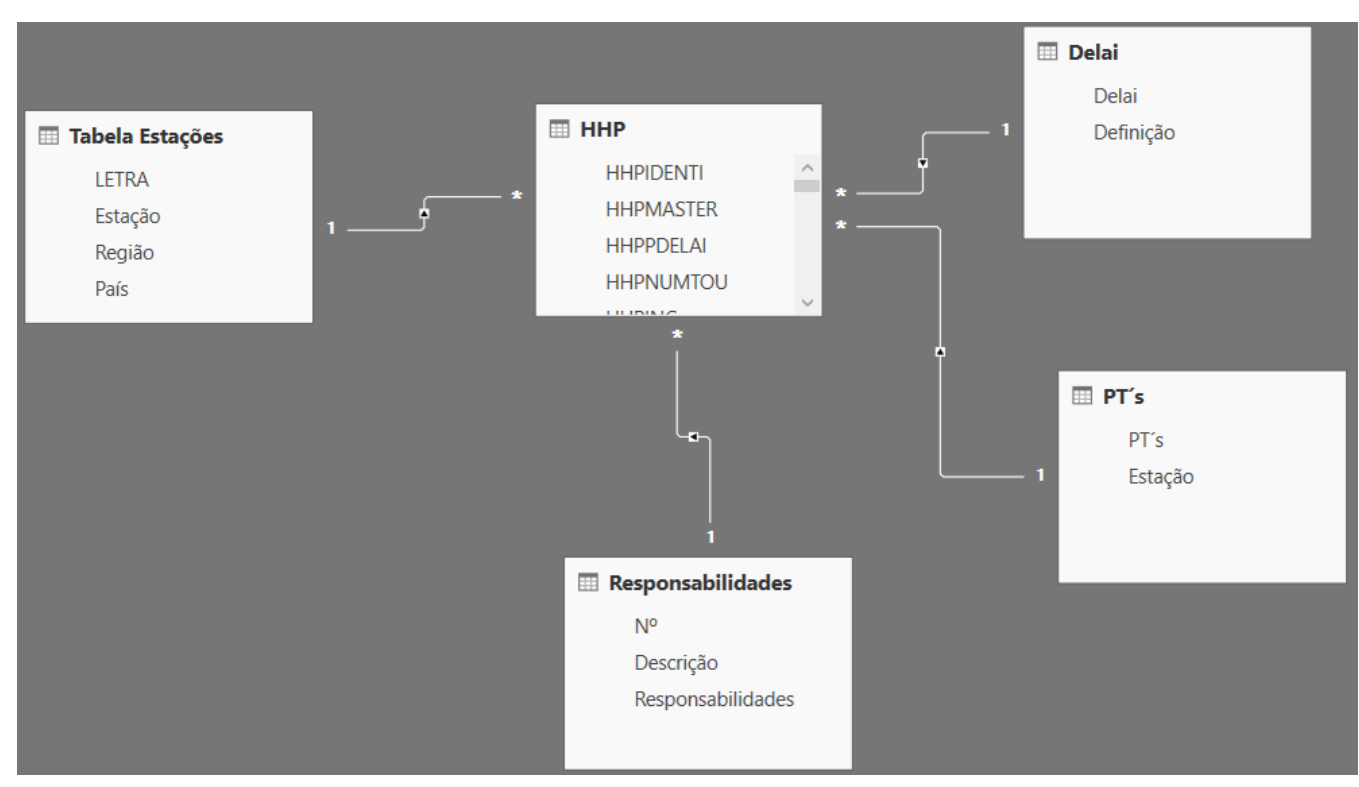

*Figura 43. Diagrama em Power BI* 

#### *Figura 45. Dashboard Operacional Figura 44. Diagrama em Power BI*

O "Dia Anterior", outra variável também calculada que consta na tabela HHP, devolve todas as incidências que ocorreram no dia anterior. Esta variável permite prever como correrá o dia de hoje e as estações que vão precisar de apoio complementar.

O "Nº Envios" é outra variável contida na HHP. Esta considera as entregas por cliente, isto é, o mesmo cliente pode ter vários volumes na mesma entrega mas apenas é contada uma entrega e não o número de guias entregues.

Por fim, na realização da estrutura que está por detrás da construção do *Dashboard* foram calculados os indicadores que estão no *Dashboard*. Nomeadamente, foram calculadas as médias por dia das variáveis de interesse. Assim, é possível ver a quantidade de 500, 510, Envios, OFD, PEC e POD, por dia e observar se está ou não acima da média. Para todas as variáveis é possível ver quantas vezes aconteceram no dia anterior. É também possível observar o número de vezes que cada incidência ou evento aconteceu num determinado dia e em acumulado a nível mensal e anual. Por último, também se pode observar, para todas as variáveis, quantas vezes aconteceram por hora.

Na figura 16 apresenta-se uma página do *Dashboard* Operacional dinâmico.

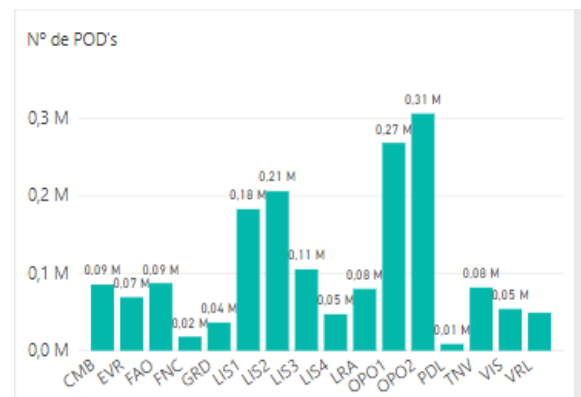

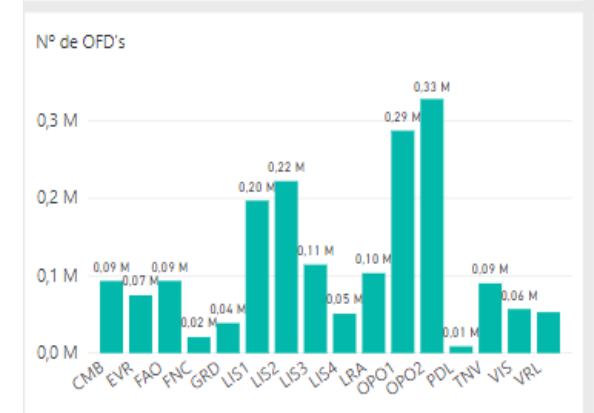

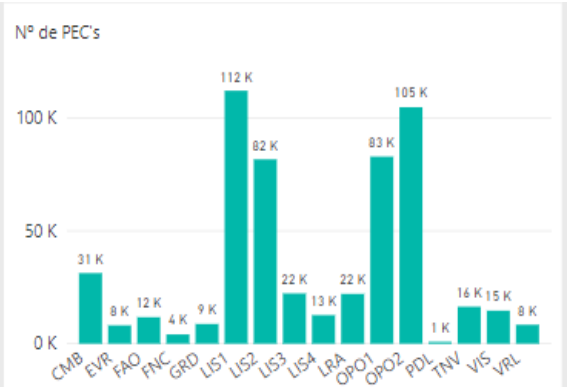

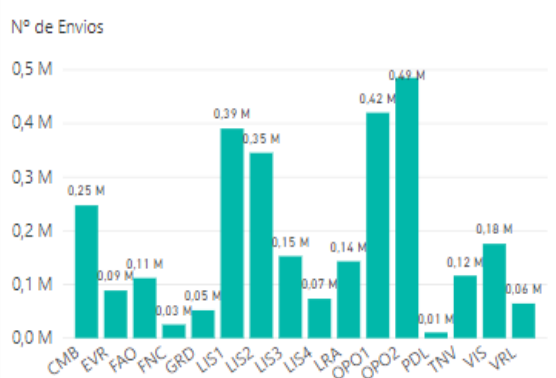

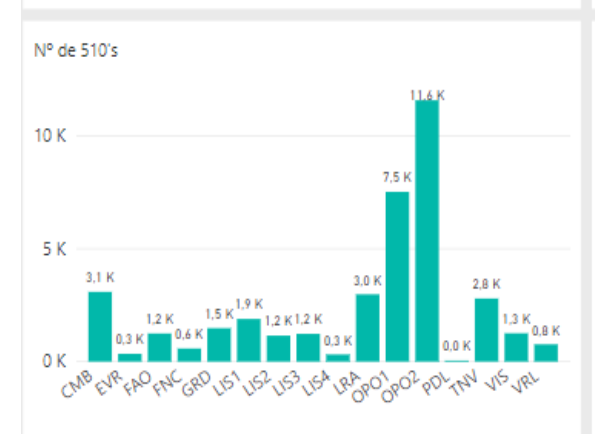

*Figura 46. Dashboard Operacional*

*Figura 47. Dashboard Operacional*

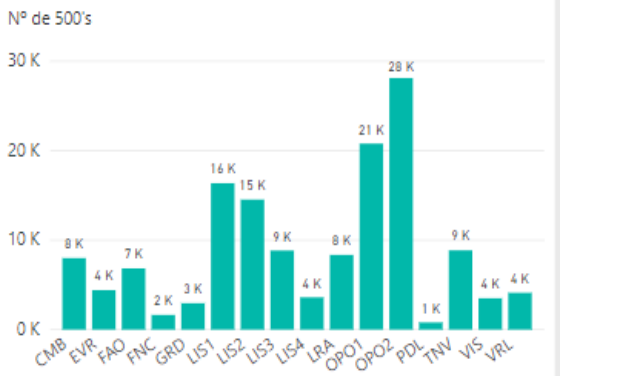

#### 5. Base de Dados Internacional e Reporting

<span id="page-29-0"></span>A Base de Dados Internacional e *Reporting* foi construída de modo a controlar a atividade internacional da Chronopost e ajudou no planeamento e acompanhamento da sua operação. Foi realizada em Excel, através de várias Pivot Tables e todos os cálculos auxiliares à sua construção foram realizados em Power Pivot.

#### 5.1. Construção da Base de Dados e Reporting

<span id="page-29-1"></span>A Base de Dados, tal como o *Dashboard* Operacional, foi desenvolvida de raiz no departamento de Pólo e Serviços de Inovação, na área operacional relacionada com toda a atividade internacional. Através da sua construção, em Power Pivot, foi possível fazer um relatório dinâmico com o intuito de ser consultado apenas pelos responsáveis desta área e não por todos os colaboradores da empresa. O seu objetivo é apoiar os gestores responsáveis pela operação internacional nas suas tomadas de decisões, o que inclui a melhoria dos métodos de entrega e recolha de volumes a nível internacional, e permitir-lhes a previsão de situações futuras, como por exemplo, uma melhor estimativa dos custos em exportação e das receitas em importação, de volumes.

Para a construção da Base de Dados Internacional importou-se a informação do AS400, sistema utilizado pela Chronopost, relativa à Exportação e Importação, sob o formato csv. Retirou-se informação de Janeiro de 2016 a Fevereiro de 2018. Posteriormente, criaram-se em Access três bases de dados, uma que continha apenas informação sobre os volumes exportados, outra que continha informação sobre os volumes importados. Criou-se ainda outra base de dados que continha informação complementar através de várias tabelas auxiliares que foram necessárias para a obtenção de variáveis a que não se tinha acesso direto. Estas bases de dados foram seguidamente importadas para o Power Pivot, onde foram tratados. No Power Pivot obtiveram-se todas as variáveis necessárias para a construção da Base de Dados. O *Reporting* foi elaborado em Excel. Foi criado um "Menu Dinâmico", figura 17, onde é possível aceder facilmente à informação. O "Menu Dinâmico" é um ponto forte deste *Reporting* visto que permite uma análise diária com maior rapidez.

Os relatórios que estão apresentados neste *Reporting* foram selecionados pela área operacional. Assim, os relatórios relacionados com a exportação são:

- *Daily Report*: Relatório diário, onde é possível ver por ano, mês, semana e dia a atividade da empresa, analisando a sua evolução e permitindo comparar um dia do ano corrente com o mesmo dia do ano anterior, no que se refere a volumes exportados. Permite também ver a variação da atividade em comparação com o ano anterior. Compara a atividade que consta no AS400 com a que está no ICS (*International Clearing Sistem*) e em *Budget* (atividade que tinha sido estimada). O ICS é o sistema de faturação do grupo DPD, baseia-se nos dados do AS400, mas estes nem sempre são iguais nos dois sistemas, pois há clientes que são faturados à parte, (Anexo B).
- *Weight/Country; Split in Costs*: Permite ver o peso da exportação por país e por categoria. A categoria é o peso de cada volume, em KG, isto é, se o volume pesa entre 0-3, 3-20, 20-31 ou +31,5. Neste relatório é possível analisar também o peso da exportação que está registada no AS400 e no ICS. Assim, há possibilidade de ver com mais precisão o que vai acontecer no ano seguinte, (Anexo C).
- *Costs General*: Este relatório realizou-se para ver as diferenças que existem a nível de custos e de atividade no ICS, *Budget* e AS400, de forma a justificarse possíveis desvios no orçamento. Aqui é possível ver os volumes exportados e o custo associado por ano, ou por mês e país, (Anexo D).
- *Costs Details*: Serve para o mesmo efeito que o relatório "Costs General", com a diferença de possibilitar a observação mensal dos custos de exportação por país e por categoria, comparando o que está registado em ICS, AS400 e no *Budget*, (Anexo E).
- *Country Split in Activity*: Este relatório apresenta três gráficos, sendo que cada um representa dos últimos 3 anos. O objetivo destes gráficos passa por demonstrar o peso da exportação por país ao longo dos anos mencionados, permitindo analisar a evolução e, consequentemente concluir quais os países para onde se exporta mais. É possível escolher o período onde se pretende fazer a análise. Existe também uma tabela onde é observável a atividade da empresa, em termos de volumes exportados, relativamente ao

ano anterior. A variação aparece a vermelho se for inferior e a verde se for superior, (Anexo F).

Relativamente à importação foram incluídos:

- *Daily Report*: Relatório diário da importação. Tal como o relatório da exportação, também permite observar a sua atividade por ano, mês, semana e dia. É possível observar, da mesma forma, a atividade registada em ICS, fazendo a sua variação *versus* o ano anterior, (Anexo G).
- *Revenue General*: Este relatório permite observar o que cada país pagou à Chronopost Portugal por esta distribuir os seus volumes, de acordo com a categoria. Assim, mostra os países que são mais lucrativos. Por exemplo, se a Chronopost entrega um volume que vem da Alemanha, esta paga de acordo com o peso do volume e os armazéns que fizeram de ligação, (Anexo H).
- *Revenue Details*: Dá a mesma informação que "Revenue General", mas detalhada por mês, (Anexo I).
- *Country Split in Activity*: Este relatório tem o mesmo formato, e os mesmos objetivos do que foi feito para a exportação. Sendo que contém os dados da importação, (Anexo J).

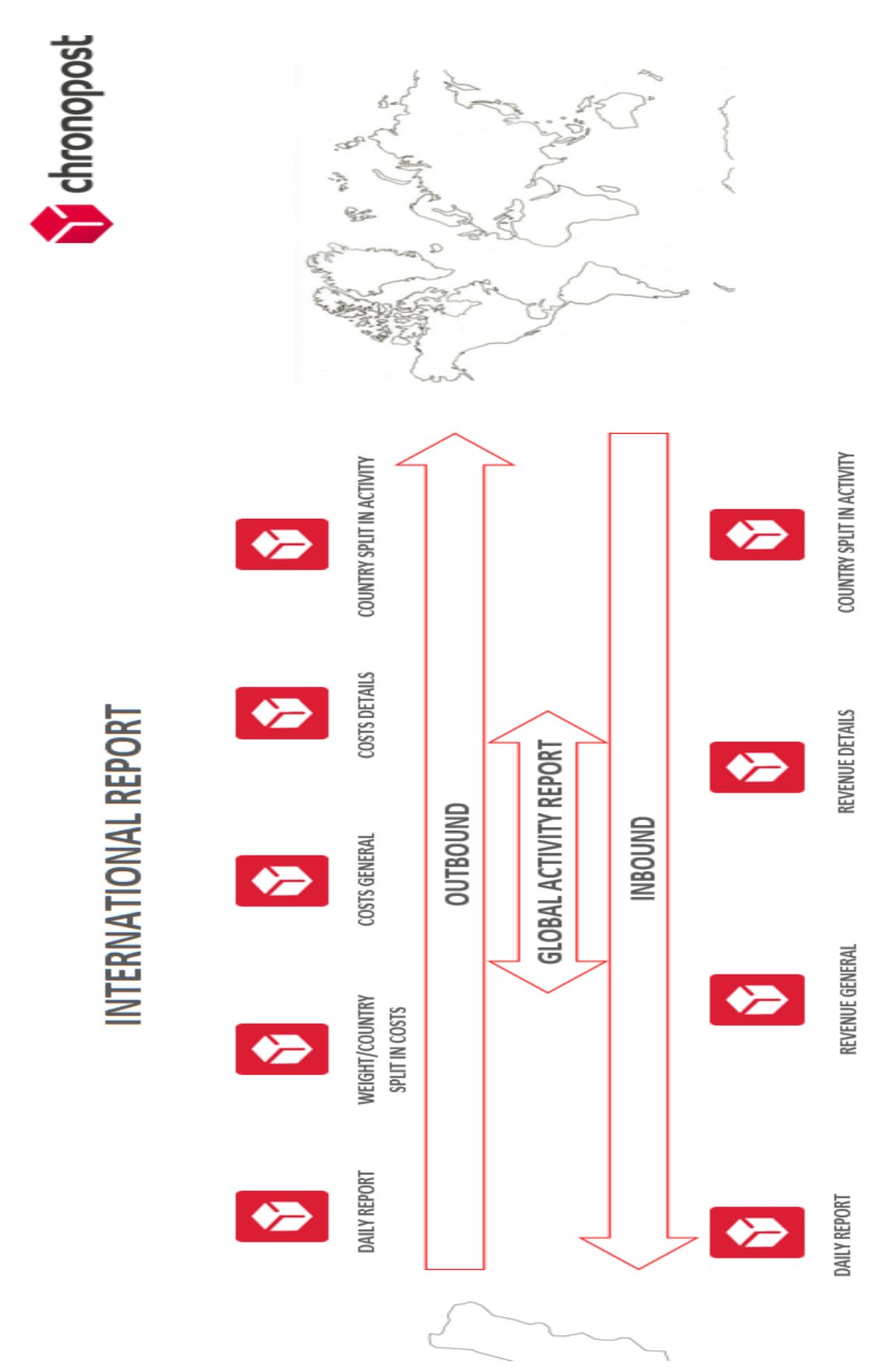

*Figura 49.Reporting Internacional* 

*Figura 48.Reporting Internacional*

#### 6. Conclusões

<span id="page-33-0"></span>O estágio, realizado na empresa Chronopost, consistiu na construção de um *Dashboard* Operacional e de uma Base de Dados internacional e respetivo *Reporting*, ambos de raiz. Devido ao aumento da relevância da análise da informação operacional, definiu-se o objetivo de construir um *Dashboard* Operacional. Também se verificou a necessidade de um *Reporting* que permitisse acompanhar o desenvolvimento internacional da empresa.

O *Dashboard* é uma ferramenta que permite o controlo de informação empresarial servindo como suporte à tomada de decisão, devendo ser de análise fácil e clara, podendo os seus interpretadores ser de dentro ou fora da organização. Este pressuposto foi tido em conta, uma vez que o *Dashboard* foi construído à luz dos objetivos organizacionais e da estrutura da organização. Desta forma cumpriram-se cuidadosamente todos os requisitos, citados por Eckerson (2006), que os *KPI*´s introduzidos no *Dashboard* devem ter. O *Dashboard* Operacional construído permite a qualquer indivíduo da organização analisar como correu o dia a nível operacional. Permite saber a quantidade de encomendas que saíram e foram entregues ao cliente final, em acumulado e em média, por hora, comparativamente ao dia anterior, por mês ou por dia. Permite saber a mesma informação no que se refere às incidências "500´s" e "510". Da mesma forma, em relação ao número de envios e às pesagens em armazém (PEC´s). São indicadores fundamentais para melhorar a performance da Chronopost, visto que foram baseados em informação útil para os seus utilizadores. Demonstrarem o seu desempenho em contexto, aplicando objetivos, metas e limites para que os seus utilizadores possam avaliar a sua evolução. No entanto, estes indicadores devem ser revistos e atualizados ao longo do tempo. O *Dashboard* Operacional construído tem, assim, um papel fundamental no suporte da estratégia, planeamento e controlo operacional da empresa.

Tal como era necessária uma ferramenta de apoio na análise operacional a nível nacional, a mesma necessidade existia a nível internacional. Foi construída uma Base de Dados Internacional e elaborado o *Reporting* da mesma. A necessidade desta ferramenta passava, essencialmente, pela urgência no acompanhamento do negócio na atividade internacional, a nível dos fluxos de exportação e importação. Esta tem sido

uma área com bastante evolução na empresa e as ferramentas de análise existentes não eram suficientes. Assim, com a elaboração deste *Reporting*, que se encontra atualmente a ser utilizado pelo departamento de PSI, é possível observar diariamente todos os volumes que foram exportados e importados, por ano, mês e dia, permitindo uma comparação com o ano anterior. Associado a esta informação são disponibilizados os custos que a Chronopost tem com a exportação e quais os países para que mais exporta. Também é possível visualizar as receitas que entram com a distribuição de volumes vindos de outros países, sendo assim fácil de observar quais os países mais lucrativos para a Chronopost. Esta ferramenta permite uma melhor projeção do próximo ano e um acompanhamento diário no desenvolvimento internacional da empresa.

Em suma, tanto a construção do *Dashboard* Operacional, como a construção da Base de Dados e *Reporting* visam a obtenção de informação operacional. A primeira relacionada com a *performance* e eficiência da atividade da empresa e colaboradores e a segunda com os custos e receitas da atividade internacional. Através do *Dashboard* é possível efetuar uma melhor gestão das atividades e recursos, o que contribui para melhorias a nível de processos e prestação dos serviços. A Base de Dados e *Reporting* garante o controlo de custos internacionais no suporte de decisões de melhoria, aliadas à inovação de projetos.

#### 6.1. Proposta de Evolução Futura

<span id="page-34-0"></span>O trabalho desenvolvido focou-se na perceção da importância do controlo e análise de informação, através da construção de ferramentas apropriadas, no departamento de Pólo e Serviços de Inovação, mais especificamente, na área operacional da empresa. O trabalho não aplicou a construção de uma ferramenta de fácil interpretação para todos os colaboradores da organização, no que se refere à área internacional do negócio. Apesar da Base de dados e *Reporting* estar em funcionamento, ser de fácil atualização, e de cumprir todos os requisitos exigidos, será interessante a construção de um *Dashboard* que possa igualmente ser consultado por toda a organização, com os respetivos *KPI*´s.

### 7. Referências

<span id="page-35-0"></span>Jorge Caldeira, D,(2010).Comunicar eficazmente a informação de gestão, Coimbra: Almedina

Eckerson, W. W. (2006), Performance Dashboards: Measuring, Monitoring and Managing your Business, John Wiley.

Eckerson, W. W. (2010). Performance dashboards: measuring, monitoring, and managing your business, John Wiley.

Ullman, Jeffrey D, e Jennifer Widom. 2007. A First Course in Database Systems. Stanford CA.

<https://www.microsoft.com/pt-pt/windows>

<https://chronopost.pt/>

### 8. Anexos

<span id="page-36-1"></span><span id="page-36-0"></span>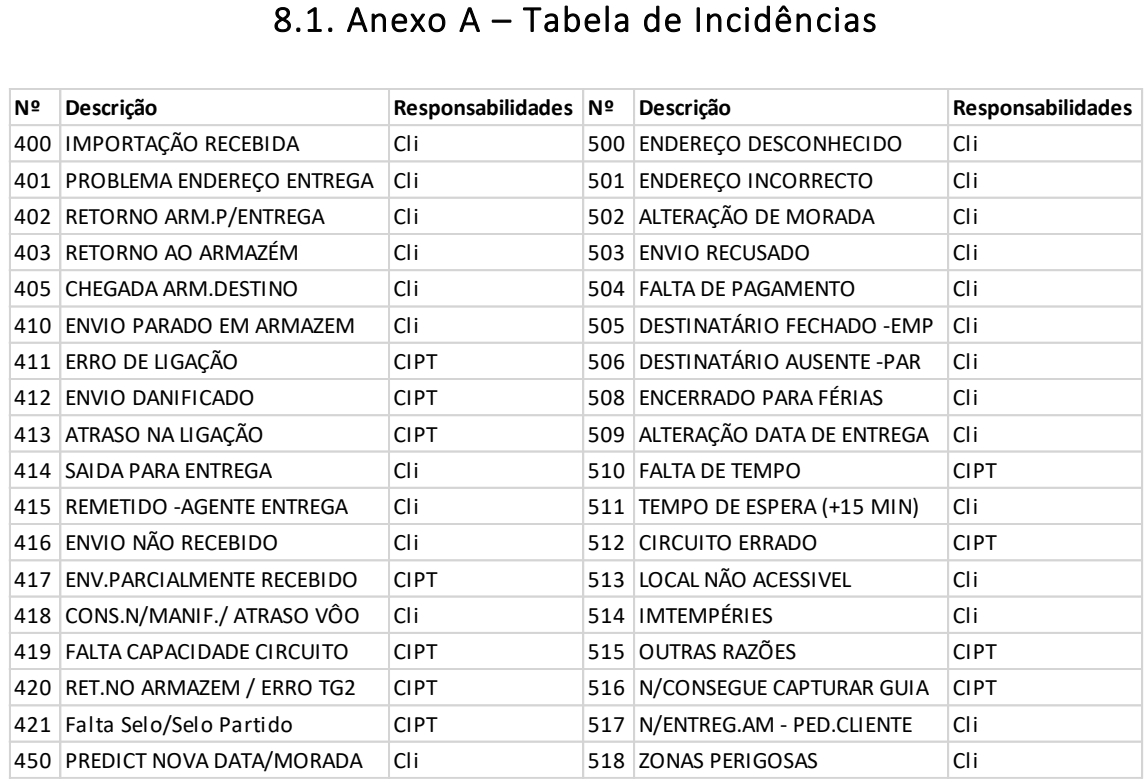

### <span id="page-36-2"></span>8.2. Anexo B – Daily Report

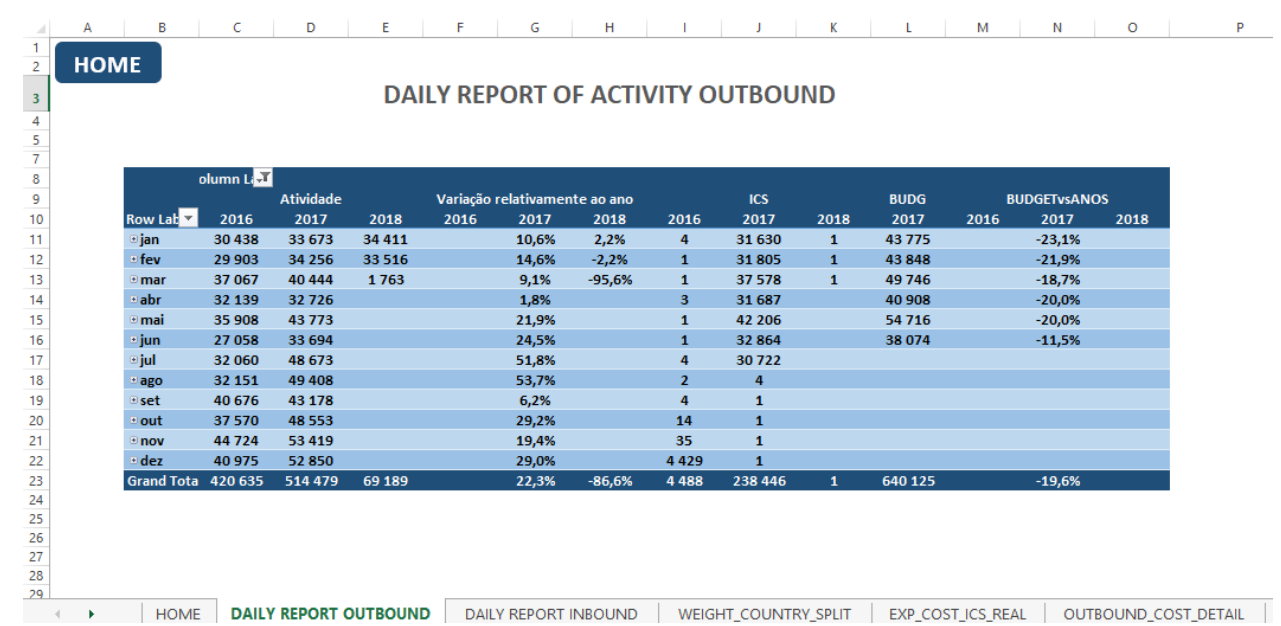

## 8.3. Anexo C – Weight/Country; Split in Costs

<span id="page-37-0"></span>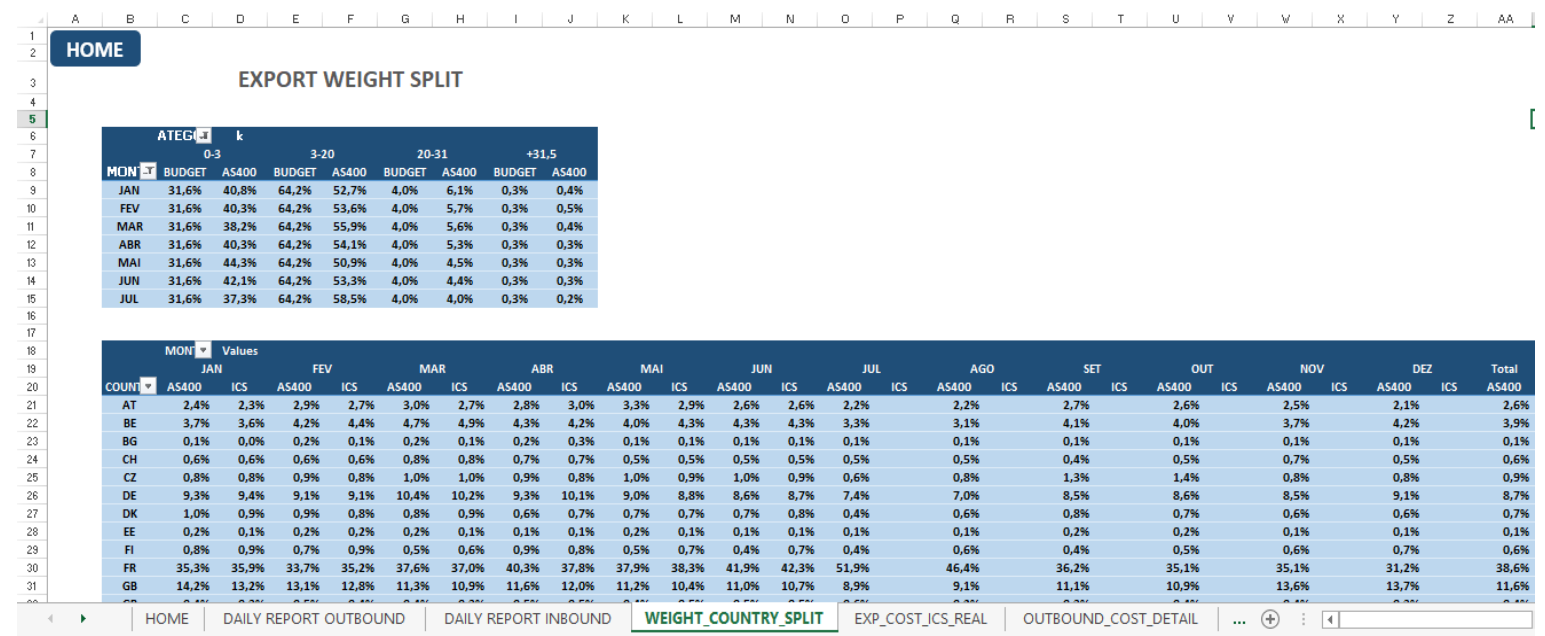

### <span id="page-37-1"></span>8.4. Anexo D – Costs General

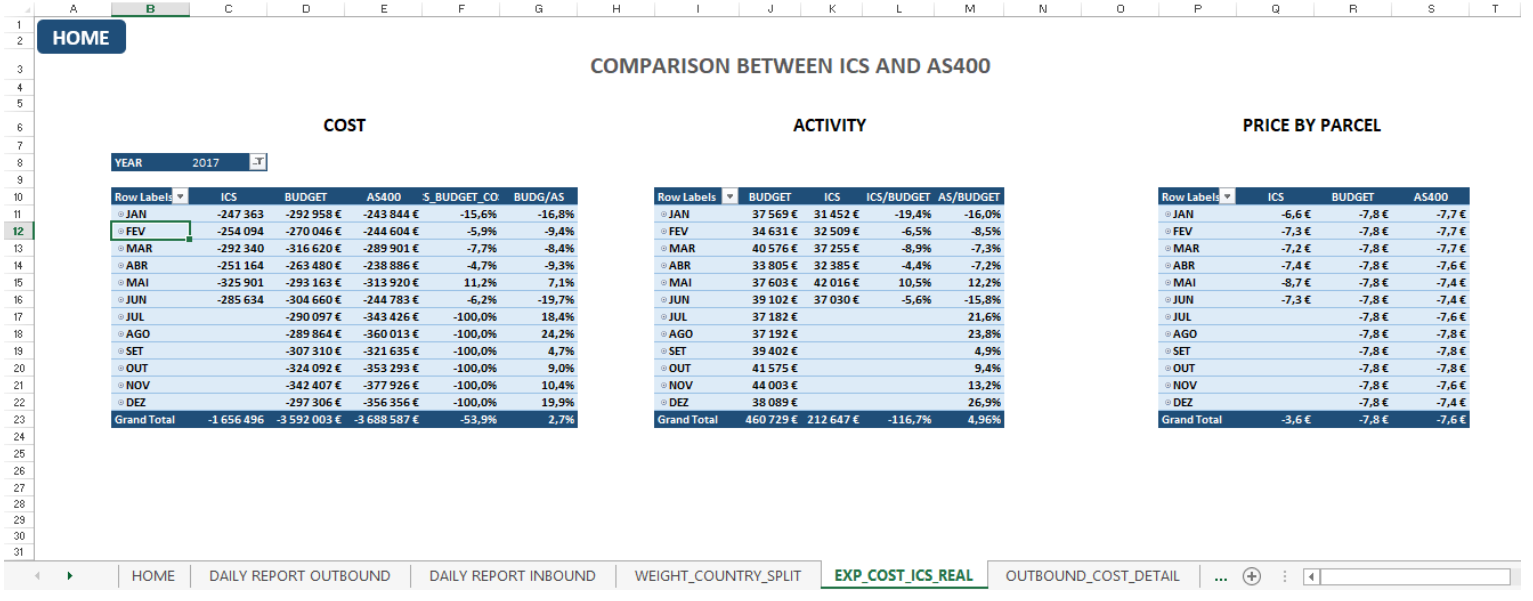

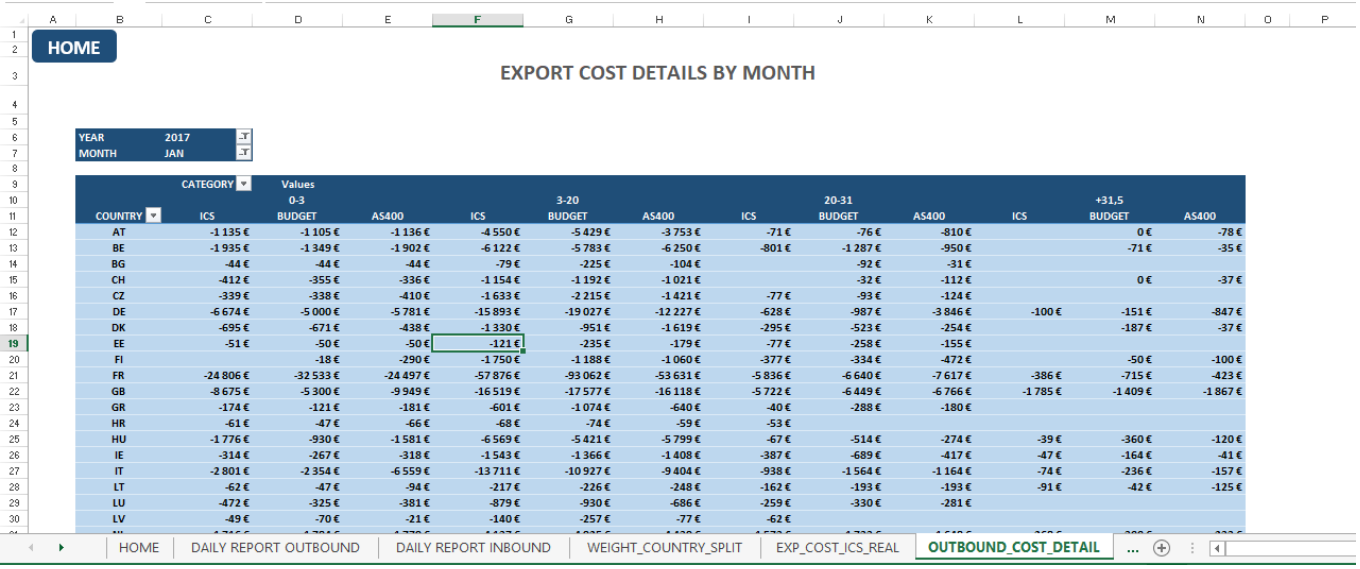

### <span id="page-38-0"></span>8.5. Anexo E – Costs Details

### 8.6. Anexo F – Country Split in Activity

<span id="page-38-1"></span>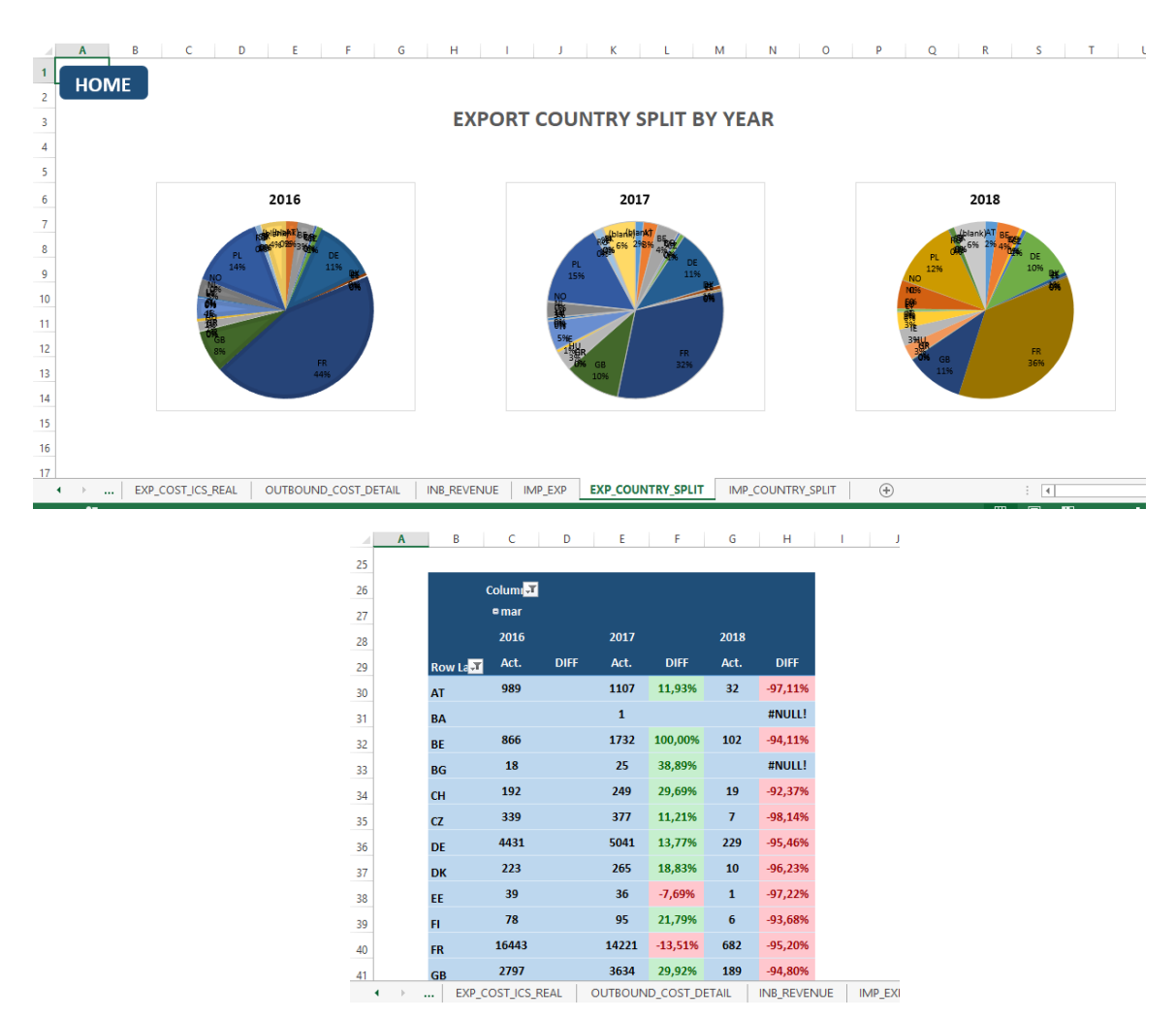

### 8.7. Anexo G – Daily Report

<span id="page-39-0"></span>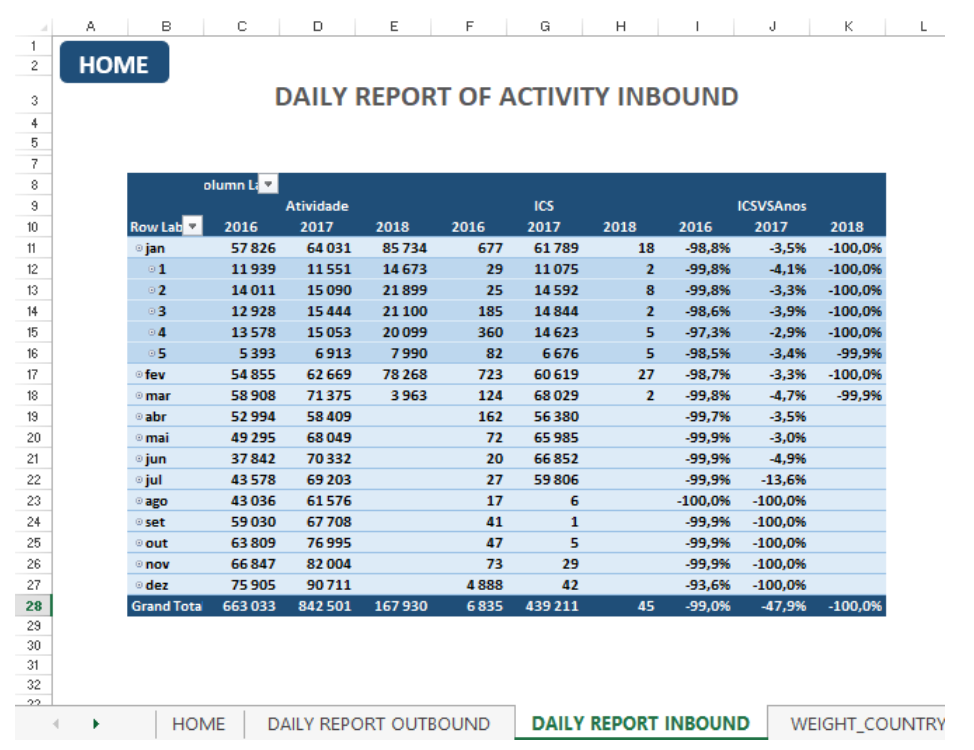

### 8.8. Anexo H – Revenue General

<span id="page-39-1"></span>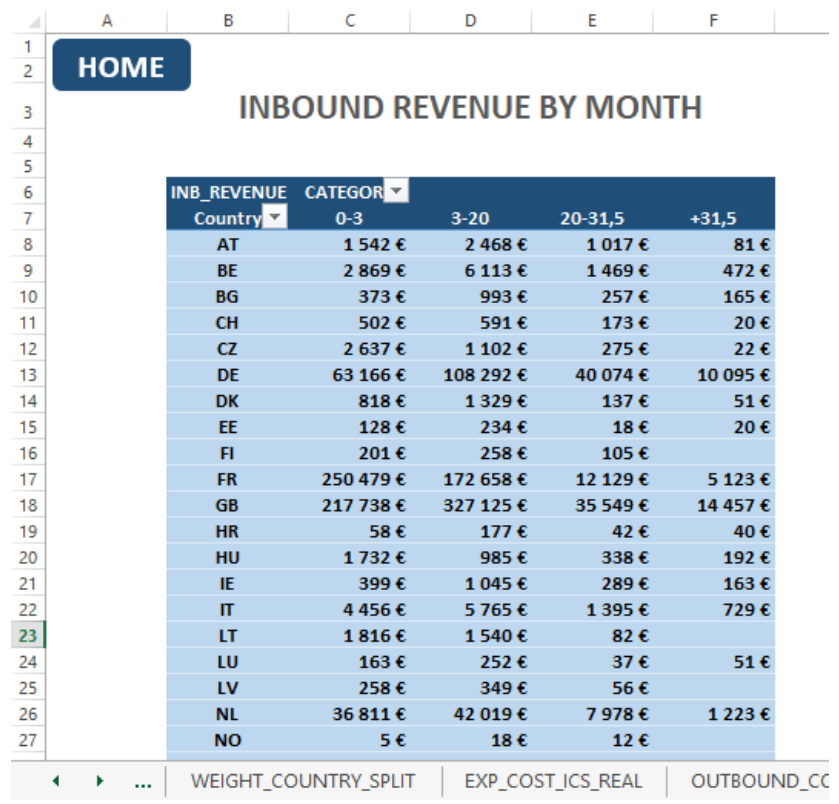

### 8.9. Anexo I – Revenue Details

<span id="page-40-0"></span>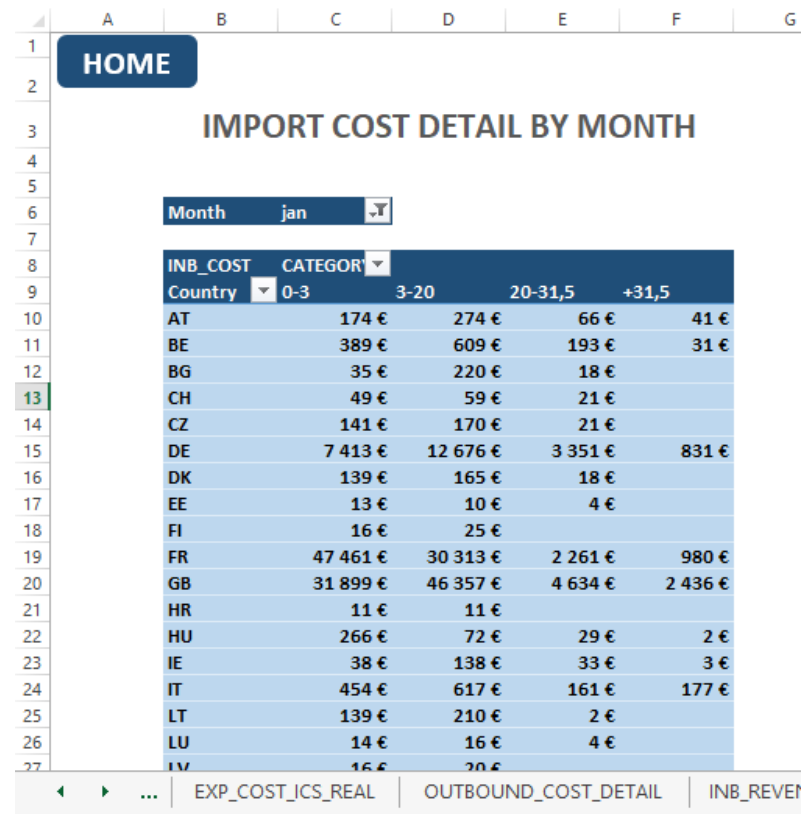

### 8.10. Anexo J – Country Split in Activity

<span id="page-40-1"></span>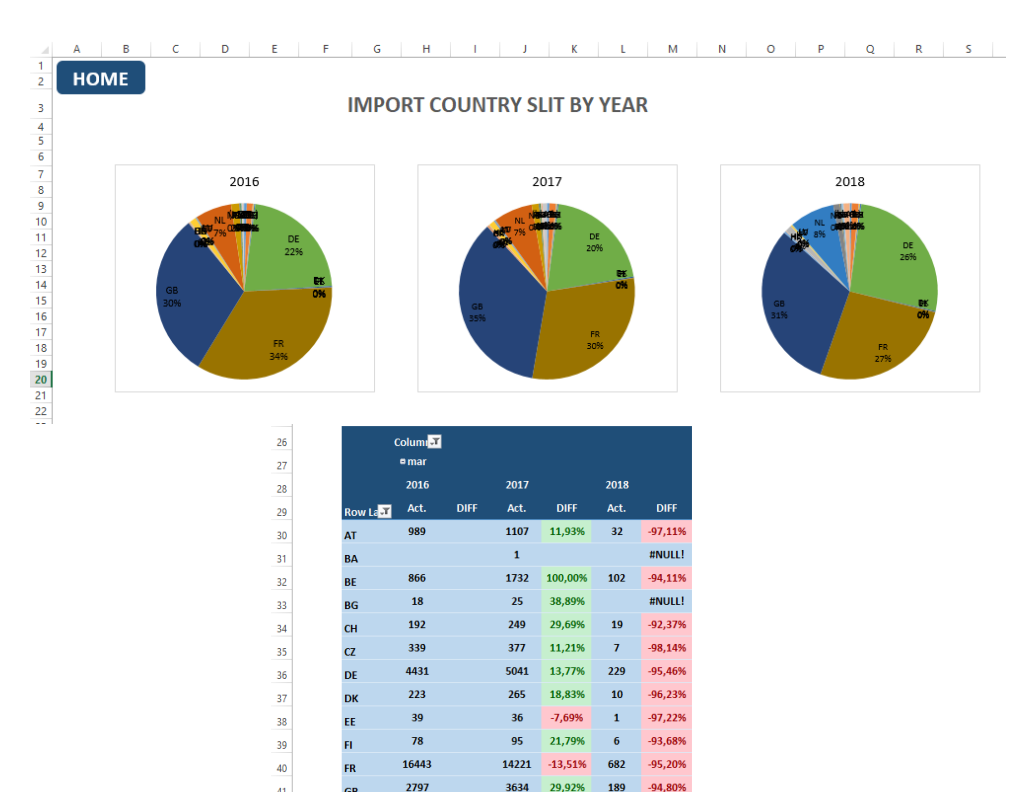